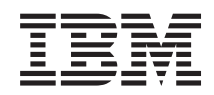

System i Pripájanie k System i Ulohy System i Navigator na webe

*Verzia 6, vydanie 1*

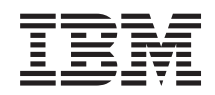

# System i Pripájanie k System i Ulohy System i Navigator na webe

*Verzia 6, vydanie 1*

#### **Poznámka**

Pred použitím týchto informácií a produktu, ktorého sa týkajú, si prečítajte informácie v časti ["Poznámky",](#page-42-0) na [strane](#page-42-0) 37 a manuál *Bezpečnostné informácie pre IBM eServer*, G229-9054.

Toto vydanie sa týka verzie 6, vydania 1, modifikácie 0 licenčného programu IBM i5/OS (číslo produktu 5761-SS1) a všetkých nasledujúcich vydaní a modifikácií až kým v nových vydaniach nebude uvedené inak. Táto verzia nie je určená pre všetky modely RISC (reduced instruction set computer) ani pre všetky modely CISC.

# **Obsah**

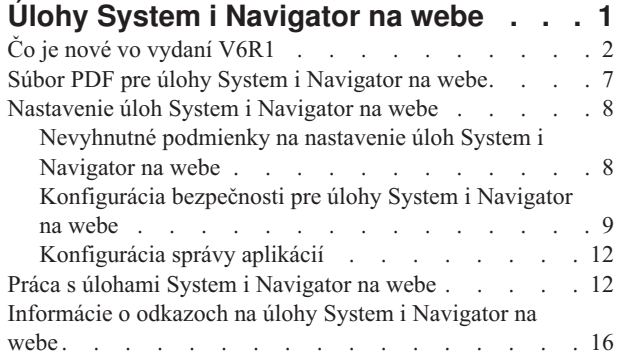

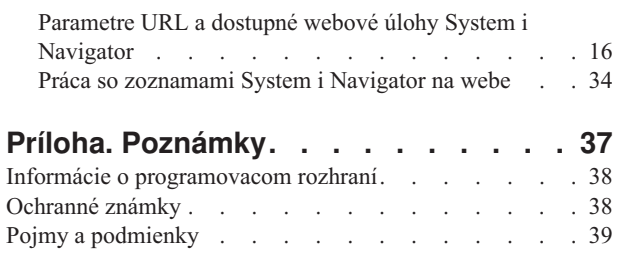

# <span id="page-6-0"></span>**Úlohy System i Navigator na webe**

Prostredníctvom internetového webového prehliadača vykonajte podmnožinu úloh System i Navigator. Rozhranie môže byť trochu odlišné, ale úlohy, ktoré môžete vykonávať sú také isté.

Nasledujúce funkcie System i Navigator sú k dispozícii na prácu na webe:

- v **Systém** (Stav systému, Správy operátora systému, Protokol histórie, Stav disku, atď.) |
- v **Základné operácie** (Správy, Úlohy užívateľov, Tlačiarne, Tlačový výstup, atď.) |
- v **Riadenie práce** (Aktívne úlohy, Úlohy servera, Výstupné fronty, Podsystémy, atď.) |
- v **Sieť** (Konfigurácia TCP/IP, Služby vzdialeného prístupu, Servery, Politiky IP, Internet, i5/OS NetServer, atď.) |
- v **Konfigurácia a služby** (Systémové hodnoty, Manažment času, Stav disku, Protokol histórie, Zmeniť heslo, atď.) |
- v **Správa integrovaných serverov** (Všetky virtuálne disky, Vzdialené systémy, Domény, atď.) |
- v **Bezpečnosť** (Zoznamy autorizácií, Správy kľúčov šifrovacích služieb, Zistenie prienikov do systému, atď.) |
- v **Užívatelia a skupiny** (Užívatelia, Vytvoriť užívateľov, Skupiny, atď.) |
- v **Databáza** (Monitory výkonu, Centrum zdravia, Databázy, atď.) |
- v **Správa žurnálov** (Žurnály, Žurnálové prijímače, Vytvoriť žurnál, atď.) |
- **·** Výkon (Preskúmať údaje a kolekcie, atď.)
- v **Súborové systémy** (Integrovaný súborový systém, Zdieľanie súborov, Vytvoriť zdieľanie súborov, atď.) |
- v **Služby prostriedkov klastra** (Zobrazí zoznam uzlov, Vymaže klaster, atď.) |
	- **Poznámka:** Ak chcete zobraziť obsah tlačového výstupu z webového prehliadača, musíte si nainštalovať plug-in prehliadača IBM Advanced Function Printing (AFP) Viewer. S plug-inom AFP Viewer môžete zobrazovať tlačový výstup AFP a znakového reťazca SNA (SCS). Ak chcete tento plug-in nainštalovať, zobrazte akcie pre ľubovoľnú z položiek tlačového výstupu v zozname výstupov pre tlačiareň a vyberte akciu **Nainštalovať AFP Viewer**. Po jeho inštalácii vyberte akciu **Otvoriť** a zobrazte obsah súboru tlačového výstupu.

Pozrite si nasledujúcu tému System i [Navigator](#page-22-0) Úlohy dostupné na webe a môžete preskočiť na zoznam úloh, ktorému môžete vykonať na webe.

Ak chcete začať používať úlohy System i Navigator na webe, už nie je potrebné, aby ste vykonali ľubovoľnú |

konfiguráciu servera s HTTP. Úlohy System i Navigator na webe používajú integrovaný webový aplikačný server, |

nepoužívajú už inštanciu systému Websphere. Preto môžete začať pracovať s úlohami System i Navigator na webe z |

webového prehliadača, ktorý sa pripája k vášmu modelu System i. Prístup k úlohám System i Navigator na webe zo |

stránky Úlohy System i môžete získať tak, že navštívite nasledujúce URL z webového prehliadača, kde *hostA* je názov |

vášho System i: |

#### **http://hostA:2001/webnav/WnServlet?task=home** |

Po pripojení k úlohám System i Navigator na webe môžete do zoznamu svojho webového prehliadača obľúbených webových stránok pridať webovú adresu ľubovoľnej funkcie System i Navigator, ktorú chcete pravidelne zobrazovať a pracovať s ňou. K týmto úlohám System i Navigator potom môžete pristúpiť tak ako pristupujete ku ktorejkoľvek obľúbenej alebo označenej webovej stránke.

Tieto informácie majú za úlohu pomôcť vám začať používať úlohy System i Navigator na webe prostredníctvom prehľadu dostupných funkcií a prostredníctvom tipov ako nastaviť a konfigurovať váš systém, aby bol bezpečne spustený.

## <span id="page-7-0"></span>**Čo je nové vo vydaní V6R1**

Prečítajte si zmenené informácie pre kolekciu tém úloh System i Navigator na webe. Úlohy System i Navigator na webe umožňujú pracovať s funkciami System i Navigator z internetového webového prehliadača.

IBM Systems Director Navigator for i5/OS je nové webové konzolové rozhranie na administráciu System i, kde môžete |

- pracovať s webovými úlohami System i Navigator. K úlohám na webe System i Navigator, ktoré sú sadou úloh |
- adresovateľných pomocou URL možno pristúpiť aj z rozhrania IBM Systems Director Navigator for i5/OS. Ak chcete zistiť viac informácií, pozrite si témuIBM Systems Director Navigator for i5/OS. | |

Zoznam zobrazuje úlohy System i Navigator na webe, ktoré sú nové v V6R1. Bližšie informácie o týchto a iných úlohách nájdete v časti System i [Navigator](#page-22-0) Úlohy dostupné na webe | |

v **Systém** |

| |

| | | | |

| | |

|

|

| | |

|

|

|

- appadmin
- appadminprop
- Základné operácie: |
- crtprtshr
- stopprtshr
- prtshrprop
- addprt
- dltprt
- v **Riadenie prevádzky:** |
- stopoutqshr
- dspoutqshr
- crtoutqshr
- v **Konfigurácia a servis** |
- dskunit |
- dskloc
- dskpool |
- dskpoolgrp |
- paritysets |
- adddskunit
- crtdskpool |
- movdskunit
- rmvdskunit
- startparity
- stopparity |
- incdskunit
- chgparity |
- noncfgdsk |
- repldskunit
- **Network** |
- ipv4ifc |
- ipv4rte |
- $-$  ipv4cnn |
- ping |
- hosttable
- $\overline{\phantom{a}}$ – trcrte |||||||||||||||||||||||||||||||||||||||||||||
- $\overline{1}$ – lookuphost
- crtipv4  $\|$
- $\|$ – tcpipcfg
- tcpipattr  $\mathsf{I}$
- ipv6ifc  $\|$
- ipv6rte  $\|$
- ipv6cnn  $\overline{1}$
- $\overline{1}$ – crtipv6
- $\overline{1}$ – lines
- lineprop  $\overline{1}$
- $\overline{1}$ – linecfgipv6
- $\overline{1}$ – newline
- $\overline{\phantom{a}}$ – orgcnnprf
- $\overline{\phantom{a}}$ – rcvcnnprf
- $\overline{1}$ – modem
- $\overline{\phantom{a}}$ – rassrvs
- $\overline{\phantom{a}}$ – rcvcnnprfprop
- pppcnnprf  $\begin{array}{c} \hline \end{array}$
- $\overline{1}$ – attatcnnwiz
- $\begin{array}{c} \hline \end{array}$ – dialupcnnwiz
- grpaccpol  $\begin{array}{c} \hline \end{array}$
- $\overline{1}$ – grpaccpolprop
- $\overline{\phantom{a}}$ – modemprop
- $\|$ – i5accsvr
- dnssvr  $\mathsf{I}$
- usrdsvr  $\mathsf{I}$

 $\|$ 

- svrprop
- $\overline{1}$ – dnscfg
- dnskeys  $\begin{array}{c} \hline \end{array}$
- usrdefnwsrv  $\overline{1}$
- $\overline{1}$ – pckrule
- $\overline{1}$ – actpckrule
- deacpckrule  $\overline{1}$
- edtpckrule  $\overline{1}$
- $\overline{\phantom{a}}$ – crtvpncnn
- $\begin{array}{c} \hline \end{array}$ – startvpnsvr
- $\overline{\phantom{a}}$ – stopvpnsvr
- $\bar{\mathbb{I}}$ – vpnsrvjobs
- $\overline{\phantom{a}}$ – vpnsrvtrc
- $\overline{1}$ – vpnmigrflt
- $\overline{\phantom{a}}$ – vpncnnord
- $\overline{\phantom{a}}$ – vpndefaults
- $\overline{1}$ – vpnprop
- $\begin{array}{c} \hline \end{array}$ – keyexpolprop
- datapolprop |
- keyexpol |
- datapol |
- dtapoolprop |
- srvpoolprop |
- datapool |
- srvpool |
- mancnnprop |
- dynkeyprop |
- securecnn |
- startqos |
- stopqos

| | | | | | |

|

| | | | | |

- startqoscol
- stopqoscol
- qosmonitor
- qoscfg
- qossrvlog
- intsetup
- v **Databáza** |
	- db.pref
- v **Užívatelia a skupiny** |
	- usr
- crtusr
- dltusr
- usrprop
- grp
- crtgrp
- dltgrp |
- grpprop |
- v **Riadenie žurnálov** |
- jrn

| |

 $\overline{1}$ 

|

|

- jrnrcv
- cdb |
- knižniciach |
	- knižnica
- sellib |
- crtjrn |
- crtjrnrcv |
- v **Súborové systémy** |
	- ifs
- crtifsflr |
- dltifs |
- rnmifs |
- cpyifs |
- movifs |
- ifsprop  $\begin{array}{c} \rule{0pt}{2ex} \rule{0pt}{2ex} \rule{0pt}{$
- $\overline{1}$ – crtudfs
- mountudfs  $\begin{array}{c} \hline \end{array}$
- $\overline{1}$ – unmountudfs
- ifschkout  $\mathsf{I}$
- ifschkin  $\begin{array}{c} \hline \end{array}$
- dynmountinf  $\overline{1}$
- colattrinfo  $\mathbf{I}$
- $\overline{1}$ – dspattrinfo
- $\overline{1}$ – newexpnfs
	- rmvexpnfs
	- mountnfs
	- unmountnfs

# ||||||||||||||||||||||||||||||||||||||||||||| $\overline{\phantom{a}}$ v **Správa integrovaných serverov**

– nws  $\begin{array}{c} \hline \end{array}$ 

 $\overline{1}$  $\mathbf{I}$  $\overline{1}$ 

 $\overline{1}$  $\overline{1}$ 

 $\mathsf{I}$ 

- nwsprop  $\overline{1}$
- startnws  $\begin{array}{c} \hline \end{array}$
- startnwsopt  $\begin{array}{c} \hline \end{array}$
- stopnws  $\overline{1}$
- restartnws  $\overline{1}$
- $\overline{\phantom{a}}$ – nwssts
- runcmdnws
- syncnws
- vrtdsk  $\begin{array}{c} \hline \end{array}$
- nwsvrtdsk  $\mathsf{I}$
- vrtdskprop  $\mathsf{I}$
- crtvrtdsk  $\mathsf{I}$
- $\overline{1}$ – addlnkvrtdsk
- $\overline{1}$ – rmvlnkvrtdsk
	- dltvrtdsk
- nwsh  $\overline{1}$
- $\overline{1}$ – nwshprop
- $\overline{1}$ – crtnwsh
- $\overline{1}$ – startnwsh
- $\overline{1}$ – stopnwsh
- $\begin{array}{c} \hline \end{array}$ – dltnwsh
- $\overline{1}$ – rmtsys
- $\overline{\phantom{a}}$ – rmtsysprop
- $\overline{\phantom{a}}$ – crtrmtsys
- $\overline{\phantom{a}}$ – rmtsyssts
- $\overline{1}$ – dltrmtsys
- $\begin{array}{c} \hline \end{array}$ – srvprc
- $\overline{1}$ – srvprcprop
- $\overline{1}$ – crtsrvprc
- $\overline{\phantom{a}}$ – inzsrvprc
- dltsrvprc |
- cnnsec |
- cnnsecprop |
- crtcnnsec |
- dltcnnsec |
- enrdmn |
- v **NetServer** |
- netsvrsess |
- netsvrdisusr
- netsvrstat
- netsvrprop
- filshr

| | | | | |

|

| |

| | | | |

|

| |

| | | | |

|

|

- filshrprop
- crtfilshr
- stopfilshr |
- crtprtshr |
- prtshrprop
- stopprtshr |
- crtoutqshr |
- outqshrprop
- stopoutqshr
- v **Výkon** |
- perf.dsksts
- perf.actjob
- perf.mngcol
- perf.lstprs
- perf.syssts
- perf.cs.pmlink |
- v **Bezpečnosť** |
	- ids
- idsprop |
- idsevt
- idsplc
- crpsrv |
- mstkey
- keystore
- chgaut
- autl
- crtautl
- v **Služby prostriedkov klastra** |
- clu.nod
- clu.swtdata |
- clu.swtapps |
- clu.swtdev |
	- clu.peer
- <span id="page-12-0"></span>– clu.admdmn |
- clu.permissions |
- clu.crtclu |
- clu.addnod |
- clu.addclu |
- clu.dltclu |
- clu.endclu |
- clu.dspclu |
- clu.cluprop |
- clu.clulog |
- clu.chgaut |
- clu.addprd

| |

| | |

|

- clu.adddta
- clu.adddev |
- clu.addpeer |
- clu.addadm |
	- **Poznámka:** Ak chcete pracovať s klastrami pri nastavení vysokodostupného prostredia, do každého modelu System i, ktorý sa zúčastňuje na vysokodostupnom prostredí musíte nainštalovať licenčný program IBM System i High Availability Solutions Manager.
- v **Všeobecné úlohy System i Navigator** |
	- logfiles

## **Ako zistiť, čo je nové alebo zmenené**

Aby ste jednoduchšie zistili, kde boli vykonané technické zmeny, tieto informácie používajú:

- Značka >, ktorá označuje, kde začínajú nové alebo zmenené informácie.
- Značka «, ktorá označuje, kde nové alebo zmenené informácie končia.

V súboroch PDF môžete v ľavom okraji nových a zmenených informácií naraziť na zvislé čiary (|) označujúce úpravy v texte.

Ak chcete nájsť ďalšie informácie o tom, čo je v tomto vydaní nové alebo zmenené, pozrite si Poznámky pre užívateľov.

## **Súbor PDF pre úlohy System i Navigator na webe**

Môžete zobraziť a vytlačiť súbor PDF informácií o úlohách System i Navigator na webe.

Ak chcete zobraziť alebo stiahnuť verziu PDF tohto dokumentu, vyberte úlohy System i Navigator na webe (okolo 151 kB).

## **Uloženie súborov PDF**

Ak chcete uložiť súbor PDF vo vašej pracovnej stanici na prezeranie alebo tlač:

- 1. Kliknite pravým tlačidlom myši na odkaz na PDF vo vašom prehliadači.
- 2. Vyberte voľbu, ktorá ukladá súbor PDF lokálne.
- 3. Prejdite do adresára, do ktorého chcete tento súbor PDF uložiť.
- 4. Kliknite na tlačidlo **Uložiť**.

## <span id="page-13-0"></span>**Prevzatie programu Adobe Acrobat Reader**

Na zobrazenie alebo tlač súborov PDF potrebujete aplikáciu Adobe Acrobat Reader. Jeho kópiu si môžete stiahnuť z

[webovej](http://www.adobe.com/products/acrobat/readstep.html) stránky Adobe (www.adobe.com/products/acrobat/readstep.html) .

## **Nastavenie úloh System i Navigator na webe**

Ak chcete pracovať s úlohami System i Navigator na webe, najprv sa uistite, že vaša inštancia Správy servera HTTP je spustená a že ste správne nakonfigurovali bezpečnosť, aby spĺňala vaše potreby. So správou aplikácií môžete okrem toho udeliť alebo obmedziť prístup k System i Navigator.

Predtým ako začnete pracovať s funkciami System i Navigator z internetového webového prehliadača sa musíte uistiť, že stránka Úlohy System i v porte 2001 je aktívna a že ste nastavili bezpečnosť tak, aby spĺňala vaše potreby.

#### **Súvisiace koncepty**

"Práca s úlohami System i [Navigator](#page-17-0) na webe" na strane 12

Práca s úlohamiSystem i Navigator z webového prehliadača pomáha pristúpiť k podmnožine funkcií System i Navigator dostupných na webe. Funkcie sú také isté ako tie, ktoré sú k dispozícii v klientovi nainštalovanom v PC, ale majú niekoľko odlišností v navigácii a vykonávaní akcií na webe.

## **Nevyhnutné podmienky na nastavenie úloh System i Navigator na webe**

Táto téma poskytuje informácie o spustení inštancie Správa. Ak sa chcete pripojiť k úlohám System i Navigator vo webovom rozhraní, vo vašom systéme musí byť spustená inštancia Správa servera HTTP.

Predtým ako začnete pracovať s funkciami System i Navigator z internetového webového prehliadača, vo vašom systéme musí byť spustená inštancia Správa servera HTTP. Skontrolujte, či sa môžete pripojiť k portu 2001 zadaním tohto URL vo webovom prehliadači, kde *hostiteľ\_A* je názov systému:

#### **http://hostA:2001/webnav/WnServlet?task=home**

Ak sa môžete vo svojom systéme pripojiť k portu 2001 a zobraziť stránku Úlohy System i, inštancia Správa je už spustená a môžete začať konfigurovať bezpečnosť.

Ak sa nemôžete pripojiť k portu 2001, spustite inštanciu Správa servera HTTP vykonaním týchto krokov:

#### **Ak chcete spustiť inštanciu Správa servera HTTP, postupujte podľa týchto krokov:**

- 1. V System i Navigator rozviňte **Moje pripojenia** a rozviňte svoj systém.
- 2. Rozviňte **Sieť** → **Servery** → **TCP/IP** a pravým tlačidlom kliknite na **Správa HTTP**.
- 3. Kliknite na **Start**.

|

4. Otvorte webový prehliadač a zadaním URL **http://hostiteľ\_A:2001** (*hostiteľ\_A* je názov vášho systému) skontrolujte, že je spustená inštancia správy.

**Poznámka:** Na spustenie inštancie Správa servera HTTP môžete použiť aj príkaz CL, STRTCPSVR SERVER(\*HTTP) HTTPSVR(\*ADMIN).

#### **Súvisiace úlohy**

["Konfigurácia](#page-14-0) bezpečnosti pre úlohy System i Navigator na webe" na strane 9

Ak k úlohám System i Navigator vo webovom rozhraní pristupujete cez externú sieť, napríklad cez internet, odporúča sa, aby ste sa pripojili prostredníctvom pripojenia HTTP. Ak sa okrem toho systém, ktorý hostí úlohy System i Navigator vo webovom rozhraní nachádza mimo firewall, alebo ak riadite sekundárny systém mimo firewall, odporúča sa, aby ste nakonfigurovali aj IBM Toolbox for Java na vytvorenie bezpečných pripojení soketov pre prístup k údajom.

## <span id="page-14-0"></span>**Konfigurácia bezpečnosti pre úlohy System i Navigator na webe**

Ak k úlohám System i Navigator vo webovom rozhraní pristupujete cez externú sieť, napríklad cez internet, odporúča sa, aby ste sa pripojili prostredníctvom pripojenia HTTP. Ak sa okrem toho systém, ktorý hostí úlohy System i Navigator vo webovom rozhraní nachádza mimo firewall, alebo ak riadite sekundárny systém mimo firewall, odporúča sa, aby ste nakonfigurovali aj IBM Toolbox for Java na vytvorenie bezpečných pripojení soketov pre prístup k údajom.

Je dôležité zvážiť konfiguráciu bezpečnosti potrebnú na primerané zabezpečenie ochrany citlivých údajov, napríklad ID užívateľov a hesiel. Úlohy System i Navigator vo webovom rozhraní možno konfigurovať tak, aby vyžadovali bezpečné pripojenia, alebo aby nepoužívali bezpečné pripojenia, alebo niečo medzi. Štandardne sú úlohy System i Navigator vo webovom rozhraní nakonfigurované na odosielanie varovaní užívateľovi v prípade, že bezpečné pripojenia nie sú použité. Mali by ste zhodnotiť bezpečnostné potreby svojho prostredia a zmeniť konfiguráciu bezpečnosti úloh System i Navigator vo webovom rozhraní, alebo konfigurovať bezpečné pripojenia.

Typy pripojení SSL (Secure Socket Layer), ktorých konfiguráciu musíte zvážiť, ak chcete spúšťať úlohy System i Navigator na webe bezpečne:

- 1. Prvý typ pripojenia SSL sa používa v spojení medzi webovým prehliadačom a modelom System i, ktorý hostí úlohy System i Navigator na webe.
- 2. Druhý typ pripojenia SSL používajú úlohy System i Navigator vo webovom rozhraní na získanie údajov z lokálneho modelu System i a ľubovoľných sekundárnych systémov.

Štandardne sú úlohy System i Navigator na webe nakonfigurované na varovanie užívateľov, ak SSL nie je použité vo všetkých pripojeniach. Mali by ste vyhodnotiť vaše bezpečnostné požiadavky a vykonať jedno alebo oboje z tohto:

- v Nakonfigurovať a používať oba druhy pripojení SSL.
- v Zmeniť konfiguračné parametre úloh System i Navigator na webe tak, aby s nezabezpečenými pripojeniami narábali odlišne. Možné voľby sú: vyžadovať pripojenia SSL, nevyžadovať, nepoužívať alebo poslať upozornenie.

Pozrite si tieto témy, kde nájdete viac informácií každom type pripojenia a dostupných voľbách:

#### **Súvisiace úlohy**

["Nevyhnutné](#page-13-0) podmienky na nastavenie úloh System i Navigator na webe" na strane 8 Táto téma poskytuje informácie o spustení inštancie Správa. Ak sa chcete pripojiť k úlohám System i Navigator vo webovom rozhraní, vo vašom systéme musí byť spustená inštancia Správa servera HTTP.

### **Konfigurácia pripojení webového prehliadača k úlohám System i Navigator na webe**

Mali by ste zabezpečiť, aby boli úlohy System i Navigator na webe nakonfigurované s požadovaným správaním na spracovanie pripojení SSL alebo nezabezpečených pripojení z prehliadačov. Okrem toho ak chcete povoliť alebo vyžadovať, aby sa komunikácie prehliadača spúšťali v bezpečnom pripojení, musíte nakonfigurovať SSL pre inštanciu Správa servera HTTP.

Ak v úlohách System i Navigator vo webovom rozhraní nepoužívate bezpečné pripojenia z internetových webových prehliadačov, k vášmu ID užívateľa a heslu i5/OS možno ľahko pristúpiť zo siete. Ak možno externú sieť, napríklad internet, použiť na pripojenie prehliadača k úlohám System i Navigator vo webovom rozhraní, mali by ste použiť SSL. Ak chcete povoliť bezpečné pripojenia z internetových webových prehliadačov k úlohám System i Navigator vo webovom rozhraní, musíte nastaviť SSL pre inštanciu Správy servera HTTP.

#### **Konfigurácia spôsobu akým úlohy System i Navigator na webe spracúvajú pripojenia HTTP SSL**

Úlohy System i Navigator na webe poskytujú schopnosť vyžadovať pripojenia SSL z internetových webových prehliadačov k serveru HTTP, prípadne poskytujú možnosť varovať užívateľov v prípade, že pripojenie SSL nie je použité. Ak je váš systém pripojený k internetu, odporúča sa, aby ste použili SSL. V tomto prípade môžete len varovať užívateľov, že nie je použité pripojenie SSL, alebo vyžadovať, aby všetky prehliadače používali bezpečné pripojenia. Ak sa nachádzate za firewallom, môžete systém spustiť bez SSL. V tomto prípade môžete vypnúť zobrazené varovania SSL a kontrolu SSL, ktorú vykonávajú úlohy System i Navigator vo webovom užívateľskom rozhraní. Ak chcete, aby

úlohy System i Navigator na webe robili aj niečo iné ako varovali užívateľov, že internetové webové prehliadače nepoužívajú pripojenia SSL, musíte modifikovať konfiguráciu úloh System i Navigator.

Ak chcete konfigurovať spôsob akým úlohy System i Navigator na webe spracúvajú pripojenia HTTP SSL, postupujte podľa týchto krokov:

- 1. Z domovskej stránky úlohy System i Navigator na webe kliknite na stránku Konfigurácia úloh System i Navigator (task=home).
- 2. Vyberte požadované použitie SSL pre pripojenie prehliadača v okne Konfigurácia a kliknite na **OK**

Spôsob použitia SSL môžete zmeniť pomocou týchto hodnôt:

#### **Varovanie:**

Toto je predvolené nastavenie. Úlohy System i Navigator vo webovom rozhraní určujú, či je v aktuálnej relácii použité SSL. Ak nie je, na niekoľko sekúnd sa zobrazí varovanie, ale užívateľ sa napriek tomu bude môcť pripojiť. Ak prehliadač použil SSL na pripojenie k serveru ADMIN, varovanie sa nezobrazí.

#### **Vyžadované:**

Úlohy System i Navigator vo webovom rozhraní určujú, či je v aktuálnej relácii použité SSL. Ak nie je, úlohy zakážu užívateľský prístup k aplikácii.

#### **Nevyžadované:**

Akceptované sú bezpečné aj nezabezpečené pripojenia k úlohám System i Navigator vo webovom rozhraní. Aplikácia nekontroluje, či je počas aktuálnej relácie použité SSL.

#### **Súvisiace úlohy**

Konfigurácia SSL pre sprievodcu ADMIN

#### **Konfigurácia pripojení na získanie údajov k lokálnemu systému a riadeným sekundárnym systémom**

Vždy keď úlohy System i Navigator na webe získavajú údaje z i5/OS v lokálnom modeli System i, alebo ľubovoľných riadených sekundárnych systémoch, IBM Toolbox for Java sa použije na vytvorenie pripojenia soketu na získanie údajov.

Úlohy System i Navigator na webe spolupracujú s IBM Toolbox for Java, aby vytvorili spojenia na komunikáciu medzi i5/OS a úlohami System i Navigator vo webovom rozhraní. Tieto pripojenia sa používajú na prístup k údajom v lokálnom modeli System i ako aj v ľubovoľných riadených sekundárnych systémoch. Ak lokálny systém, ktorý spúšťa úlohy System i Navigator vo webovom rozhraní, nie je za firewallom alebo ak ľubovoľné riadené sekundárne systémy, ku ktorým chcete pristúpiť nie sú za firewallom, pre svoje pripojenia IBM Toolbox for Java by ste mali nakonfigurovať a použiť SSL, aby ste vytvorili bezpečné pripojenie soketu. Mali by ste aj zabezpečiť, aby boli úlohySystem i Navigator na webe nakonfigurované s požadovaným správaním na vytváranie a používanie SSL alebo nezabezpečených pripojení IBM Toolbox for Java.

#### **Konfigurujte spôsob, ktorým úlohy System i Navigator na webe používajú pripojenia SSL s IBM Toolbox for Java**

Úlohy System i Navigator na webe poskytujú schopnosť vyžadovať pripojenia SSL na komunikáciu medzi úlohami System i Navigator vo webovom rozhraní a i5/OS, aby sa v prípade možností pokúsili použiť SSL, nepoužiť SSL a varovať užívateľov, ak SSL nie je použité. Konfigurácia vašej siete určuje, ktoré nastavenie je pre vás správne. Tieto pripojenia sa používajú len na odosielanie údajov medzi úlohami System i Navigator vo webovej aplikácii a i5/OS v lokálnom a ľubovoľných riadených sekundárnych systémoch. Ak je váš lokálny model System i a ľubovoľné riadené sekundárne modely System i za firewallom, môžete sa rozhodnúť nepoužiť pripojenia SSL. Ak sa nachádzate v zmiešanom prostredí, v ktorom je niekoľko riadených sekundárnych systémov za firewallom a niekoľko nie je, mali by sa pokúsiť vytvoriť pripojenia SSL, ak je to možné.

Ak chcete, aby úlohy System i Navigator na webe robili aj niečo iné ako sa vždy pokúšali vytvoriť pripojenia SSL a varovali užívateľov, že pripojenia SSL nie sú použité, musíte modifikovať konfiguráciu úloh System i Navigator. Ak chcete modifikovať konfiguráciu úloh System i Navigator, postupujte podľa týchto krokov:

- 1. Z domovskej stránky úloh System i Navigator na webe, **http://hostA:2001/webnav/WnServlet?task=home**, kliknite na stránku Konfigurácia úloh System i Navigator.
- 2. Vyberte požadované použitie SSL pre nastavenie pripojenia koncového systému a potom kliknite na **OK**.
- **Poznámka:** Môžete aj priamo prejsť na **http://hostA:2001/webnav/WnServlet?task=config** a odtiaľ modifikovať konfiguráciu úloh System i Navigator.

Spôsob použitia SSL môžete zmeniť pomocou týchto hodnôt:

#### **Varovanie:**

Toto je predvolené nastavenie. Úlohy System i Navigator na webe používajú na vytvorenie bezpečného pripojenia soketu IBM Toolbox for Java. Ak je vytvorené bezpečné pripojenie, varovanie sa nezobrazí. Ak nie je možné vytvoriť bezpečné pripojenie, na niekoľko sekúnd sa zobrazí varovanie, ale užívateľ sa napriek tomu bude môcť pripojiť. Toto nastavenie zobrazí jedno varovanie na reláciu na riadený systém, ku ktorému sa užívateľ pripája. Upozorňujúca správa sa znovu zobrazí po odhlásení a prihlásení užívateľa.

#### **Vyžadované:**

Úlohy System i Navigator na webe používajú na vytvorenie bezpečného pripojenia soketu IBM Toolbox for Java. Ak je vytvorené bezpečné pripojenie, varovanie sa nezobrazí. Ak nie je možné vytvoriť bezpečné pripojenie, zobrazí sa chybové hlásenie a spojenie bude odmietnuté. Užívateľ nemôže pokračovať s požadovanou úlohou.

**Pokus:** Nezobrazí sa varovanie, ale úlohy System i Navigator na webe sa napriek tomu pokúsia vytvoriť bezpečné pripojenie soketu prostredníctvom IBM Toolbox for Java. Ak nie je možné vytvoriť bezpečné pripojenie, vytvorí sa nezabezpečené.

#### **Nepoužité:**

Bezpečné pripojenie nie je použité a úlohy System i Navigator na webe sa nepokúsia vytvoriť bezpečné pripojenie soketu prostredníctvom IBM Toolbox for Java. Vytvorí sa nezabezpečené pripojenie.

Ak na stránke konfigurácie vykonáte zmeny, integrovaný webový aplikačný server musíte ukončiť a reštartovať, aby zmeny nadobudli platnosť.

Integrovaný webový aplikačný server je riadený administračným serverom HTTP. Administračný server HTTP možno zastaviť a reštartovať vykonaním nasledujúcich krokov z System i Navigator:

- 1. V System i Navigator rozviňte **Moje pripojenia** a rozviňte svoj systém.
- 2. Rozviňte **Sieť** → **Servery** → **TCP/IP** a pravým tlačidlom kliknite na **Správa HTTP**.
- 3. Kliknite na tlačidlo **Zastaviť**.
- 4. Počkajte kým sa stav administračného servera HTTP v zozname serverov TCP/IP nezmení na zastavený. Ak chcete, aby sa zobrazil zmenený stav, musíte raz alebo viackrát kliknúť na **Obnoviť**.
- 5. V System i Navigator kliknite pravým tlačidlom na **Správa HTTP**.
- 6. Ak chcete reštartovať administračný server HTTP, kliknite na **Spustiť**.
- 7. Otvorte webový prehliadač a potvrďte spustenie inštancie Správy tak, že navštívite **http://hostA:2001**, kde **hostA** je názov vášho systému.
- **Poznámka:** Na zastavenie administračného servera môžete použiť aj príkaz CL ENDTCPSVR SERVER(\*HTTP) HTTPSVR(\*ADMIN) a na jeho reštartovanie príkaz CL STRTCPSVR SERVER(\*HTTP) HTTPSVR(\*ADMIN).

#### **Súvisiace úlohy**

Konfigurácia JavaToolbox na vytváranie pripojenia pomocou bezpečných soketov

## <span id="page-17-0"></span>**Konfigurácia správy aplikácií**

Správu aplikácií používajte na udelenie a limitovanie užívateľského prístupu k úlohám System i Navigator vo webovej aplikácii a na riadenie prístupu k systémom riadeným z webového rozhrania. Pristúpiť k úlohám System i Navigator vo webovej aplikácii alebo riadiť tento model System i prostredníctvom webovej úlohy môžu štandardne len užívatelia s mimoriadnym oprávnením \*ALLOBJ (All Object) .

So správou aplikácií z webového prehliadača môžete udeliť alebo limitovať prístup k úlohám System i Navigator na webe tak, že zadáte nasledujúce URL, kde *hostA* je názov vášho System i: | |

#### **http://hostA:2001/webnav/WnServlet?task=appadmin** |

Prípadne môžete prístup k úlohám System i Navigator na webe udeliť a limitovať pomocou správy aplikácií tak, že | budete postupovať podľa týchto krokov z klienta nainštalovaného v PC: |

- 1. V System i Navigator rozviňte **Moje pripojenia**.
- 2. Pravým tlačidlom myši kliknite na váš systém a vyberte **Správa aplikácií** → **Lokálne nastavenia**.
- 3. Vyberte záložku **Aplikácie hostiteľa** a rozviňte úlohy **System i Navigator na webe**.

Pod úlohami System i Navigator na webe môžete udeliť alebo limitovať prístup k týmto úlohám:

#### **Riadiť systém prostredníctvom webového rozhrania**

Zadáva, že tento systém môže byť mapovaný prostredníctvom ľubovoľnej úlohy System i Navigator vykonanej z webu, bez ohľadu na to, ktorý systém hosťuje úlohy System i Navigator vo webovej aplikácii. Predvolené nastavenie je Prístup k všetkým objektom.

#### **Použitie webového rozhrania System i Navigator**

Zadáva, že sa má udeliť alebo limitovať prístup k webovej aplikácii System i Navigator. Predvolené nastavenie je Prístup k všetkým objektom.

#### **Konfigurovať webové rozhranie System i Navigator**

Zadáva, že sa má udeliť alebo limitovať prístup k webovej konfigurácii System i Navigator (task=config, alebo na domovskej stránke kliknite na **Konfigurácia**). Predvolené nastavenie je Prístup k všetkým objektom.

Informácie o správe aplikácií majú podrobnosti o spôsobe udelenia a limitovania užívateľského prístupu k funkciám System i Navigator.

#### **Súvisiace koncepty**

Správa aplikácií

## **Práca s úlohami System i Navigator na webe**

Práca s úlohamiSystem i Navigator z webového prehliadača pomáha pristúpiť k podmnožine funkcií System i Navigator dostupných na webe. Funkcie sú také isté ako tie, ktoré sú k dispozícii v klientovi nainštalovanom v PC, ale majú niekoľko odlišností v navigácii a vykonávaní akcií na webe.

Po nastavení úloh System i Navigator na webe môžete začať pracovať s podmnožinou funkcií System i Navigator z webového prehliadača. Ak chcete začať pracovať s úlohami System i Navigator na webe, postupujte podľa týchto krokov:

- 1. Na domovskej stránke kliknite na **Zobraziť všetky úlohy**.
- 2. Na stránke s úlohami zadajte systém a ak chcete používať objekty databázy, voliteľne zadajte databázu a schému.
- 3. Kliknutím na tlačidlo **OK** otvorte stránku úloh.
- 4. Zo stránky s úlohami vyberte záložku priradenú ku kategórii, s ktorou chcete pracovať.
- 5. Kliknite na zoznam alebo akciu, s ktorou chcete pracovať.

Po vytvorení URL ho môžete pridať do zoznamu obľúbených URL webového prehliadača a pristúpiť k tejto úlohe System i Navigator tak ako pristupujte ku všetkým obľúbeným webovým stránkam. Ak chcete pridať úlohu System i Navigator do zoznamu obľúbených úloh, postupujte podľa týchto krokov:

- 1. Na domovskej stránke kliknite na **Vytvoriť obľúbené úlohy...** a sprievodca vygeneruje súbor HTML, ktorý obsahuje všetky úlohy System i Navigator pre váš model System i.
- 2. Nakoniec kliknite na **Uložiť HTML obľúbenej úlohy**. Súbor HTML potom môžete uložiť do adresára podľa svojho výberu.

Tento súbor môžete importovať do svojho webového prehliadača a vytvoriť zoznam obľúbených úloh pre každú úlohu System i Navigator na webe. Ak chcete importovať súbor v programe Internet Explorer, postupujte podľa týchto krokov:

1. Vyberte **Súbor --> Import a export** a postupujte podľa pokynov v sprievodcovi.

Ak je vám známy System i Navigator, zistíte, že funkcie, ktoré sú k dispozícii na prácu na webe sú rovnaké ako funkcie dostupné v klientovi nainštalovanom v PC. Funkcie sú rovnaké, ale existujú rozdiely v navigácii a vykonávaní akcií na webe a v navigácii a vykonávaní akcií v klientovi nainštalovanom v PC.

Ak chcete viac informácií o funkciách System i Navigator dostupných na webe, pozrite si nasledujúce témy informačného centra:

#### **Základné operácie**

- Správy
- Working with printer output
- Úlohy

#### **Riadenie práce**

- Riadenie úloh a vlákien
- Riadenie výstupných frontov
- Riadenie podsystémov

#### **Pripojenie do siete** |

• Servery TCP/IP

#### **Správa aplikácií** |

• Nastavenie správy aplikácií

#### **Konfigurácia a služby**

- Systémové hodnoty
- Riadenie času

#### **Zabezpečenie** |

- Kryptografia
- Detkcia prienikov do systému
- v Plánovanie a nastavenie bezpečnosti systému > Plánovanie stratégie bezpečnosti > Plánovanie zabezpečenia prostriedkov > Plánovanie zoznamov autorizácií

#### **Databáza**

Prostredníctvom webového rozhrania môžete pristúpiť k nasledujúcim objektom databázy a k väčšine z ich priradených funkcií databázySystem i Navigator:

- Schémy
- Tabuľky
- Tabuľkové oddiely
- Aliasy
- Indexy
- Žurnály
- Žurnáloví príjemcovia
- Postupnosti
- Odlišné typy
- Funkcie
- Balíky
- Procedúry SOL
- · Spúšťače
- Obmedzenia

#### **Výkon** |

- IBM i5/OS Disk Watcher
- IBM i5/OS Job Watcher

#### **Riadenie žurnálov** |

- Nastavenie žurnálovania
- Riadenie žurnálov

#### **Súbory a systémy súborov** |

- Integrovaný súborový systém
- v Zdieľania súborov

#### **Užívatelia a skupiny** |

• Užívateľské a skupinové úlohy

#### **Správa integrovaných serverov** |

• iSCSI pripojil systémy System x a blade

#### **Súvisiace koncepty**

["Nastavenie](#page-13-0) úloh System i Navigator na webe" na strane 8

Ak chcete pracovať s úlohami System i Navigator na webe, najprv sa uistite, že vaša inštancia Správy servera HTTP je spustená a že ste správne nakonfigurovali bezpečnosť, aby spĺňala vaše potreby. So správou aplikácií môžete okrem toho udeliť alebo obmedziť prístup k System i Navigator.

"Práca so [zoznamami](#page-39-0) System i Navigator na webe" na strane 34

Napriek tomu, že môžete pracovať s rovnakou funkciou na webe ako v nainštalovanom klientovi, rozhranie použité na prácu s úlohami System i Navigator na webe je iné ako rozhranie v nainštalovanom klientovi.

#### Základná prevádzka systému

Táto kolekcia tém uvádza niekoľko kľúčových základných pojmov a úloh vyžadovaných pre základné operácie System i. Mnohé z týchto tém poskytujú úvod a príklad a potom navrhujú ďalšie podrobnejšie informácie.

Riadenie práce

Riadenie práce je dôležitý stavebný blok operačného systému i5/OS®. Jeho funkcie sú základnom, cez ktorý celá práca vstupuje do systému, spracúva sa, spúšťa a dokončuje v produktoch System i ™ Navigator.

Práca v sieti

Dozviete sa ako máte svoj podnik pripojiť na Internet, nakonfigurovať e-mail a obsluhovať multimediálne objekty pre klientov webového prehliadača. Môžete integrovať súborové a tlačové služby, riadenie užívateľských profilov a sieťové operácie. Vyhľadajte informácie o serveri Windows®, ktorý možno integrovať do systému a prečítajte si o ponukách bezpečnosti, ktoré môžu pomôcť chrániť vaše prostriedky.

#### Systémové hodnoty

Systémové hodnoty sú jednotlivé informácie, ktoré ovplyvňujú operačné prostredie systému. Systémové hodnoty nie sú v systéme objektmi. Systémové hodnoty skôr obsahujú riadiace informácie pre prevádzku konkrétnych častí systému.

#### Manažment času

V rámci komponentu manažmentu času v System i ™ Navigator môžete pracovať s funkciou časovej zóny a nastavenia času. S týmito funkciami si môžete vybrať časovú zónu, ktorú budete používať vo svojom systéme a nastaviť čas systému.

#### Správa databázy

DB2® for i5/OS® poskytuje rôzne metódy na nastavenie a správu databáz.

#### Správa aplikácií

Správa aplikácií je voliteľný inštalovateľný komponent produktu System i ™ Navigator. Administrátori môžu používať správu aplikácií na riadenie funkcií a aplikácií dostupných pre užívateľov a skupiny v špecifickom systéme.

#### Plánovanie zoznamov autorizácií

Pomocou zoznamu autorizácií môžete zoskupiť objekty s podobnými bezpečnostnými požiadavkami.

#### Kryptografia

IBM® ponúka v systéme i5/OS® niekoľko riešení kryptografie. Komplexné riešenie kryptografie je dôležitou súčasťou úspešnej stratégie bezpečnosti. IBM ponúka na ochranu údajov a zabezpečenie spracovania transakcie kryptografiu softvéru aj rodinu šifrovacích volieb hardvéru.

#### Detkcia prienikov do systému

Detekcia prienikov do systému a systém prevencie (IDS) vás informuje o pokusoch preniknúť do systému, narušiť ho alebo odmietnuť preňho službu. IDS monitoruje aj potenciálne úniky zo systému, v ktorých by mohol byť váš systém použitý ako zdroj útoku. Tieto potenciálne prieniky do systému a úniky zo systému sú protokolované ako záznam auditu monitoru prienikov do systému v žurnále auditu bezpečnosti a sú zobrazené ako udalosti prieniku do systému v grafickom užívateľskom rozhraní (GUI) IDS (Intrusion Detection System). IDS môžete nakonfigurovať tak, aby zamedzilo prieniky do systému a úniky zo systému.

#### Performance

Je veľmi dôležité, aby bol výkon vášho systému monitorovaný a mapovaný, pretože len tak sa zabezpečí, že budete držať krok s meniacimi sa požiadavkami vášho podnikania.

#### IBM Systems Director Navigator for i5/OS

IBM® Systems Director Navigator for i5/OS® je webové rozhranie konzoly na správu System i™, kde môžete pracovať s webovými úlohami produktu System i Navigator. IBM Systems Director Navigator for i5/OS obsahuje množstvo uvítacích stránok umožňujúcich rýchle vyhľadanie úlohy, ktorú chcete vykonať.

#### Integrovaný súborový systém

Integrovaný súborový systém je súčasťou operačného systému i5/OS® podporujúceho prúdový vstup/výstup a správu úložného priestoru, ktoré sa podobajú na operačné systémy osobného počítača a UNIX®, pričom poskytuje integrujúcu štruktúru všetkých informácií uložených v systéme.

#### Zdieľania súborov

Zdieľanie súborov i5/OS® NetServer™ je cesta k adresáru, o ktorú sa i5/OS NetServer delí s klientmi v sieti.

#### Integrácia System i s BladeCenter a System x

Integrovaný server je kombináciou integrovaného hardvéru pre servery, sieťových komponentov, virtuálnych diskov, zdieľaných zariadení a objektov konfigurácie integrovaného servera i5/OS.

#### **Súvisiace úlohy**

#### Správa žurnálov

Správa žurnálov poskytuje prostriedky, ktorými možno zaznamenávať aktivitu objektov vo vašom systéme. Pri používaní správy žurnálov môžete vytvoriť objekt s názvom žurnál. Žurnál zaznamenáva aktivity objektov, ktoré zadáte v forme záznamov žurnálu. Žurnál zapíše záznamy žurnálu do ďalšieho objektu s názvom žurnálový prijímač.

#### **Súvisiaci odkaz**

<span id="page-21-0"></span>"Parametre URL a dostupné webové úlohy System i Navigator"

Preddefinované parametre URL a skratky URL pre dostupné webové úlohy pomáhajú vytvárať jedinečné URL na prácu s rôznymi webovými úlohami System i Navigator.

## **Informácie o odkazoch na úlohy System i Navigator na webe**

Zatiaľ čo úlohy, s ktorými pracujete z webu sú také isté ako úlohy, ktoré možno vykonať v rámci klientskej aplikácie System i Navigator, rozhrania sa mierne odlišujú. Táto téma poskytuje informácie o tom ako vám môžu preddefinované parametre URL a skratky URL pomôcť používať úlohy System i Navigator vo webovom rozhraní efektívnejšie, a o tom ako možno z webu vykonať akcie vo funkciách System i Navigator.

## **Parametre URL a dostupné webové úlohy System i Navigator**

Preddefinované parametre URL a skratky URL pre dostupné webové úlohy pomáhajú vytvárať jedinečné URL na prácu | s rôznymi webovými úlohami System i Navigator. |

Každá úloha System i Navigator, s ktorou pracujete má vlastné jedinečné URL, ktoré sa zobrazí v poli Adresa vo vašom internetovom prehliadači. Každé URL bolo vytvorené pomocou preddefinovanej množiny konvencií, ku ktorým patrí názov hostiteľského systému, port, názov aplikácie a názov úlohy, s ktorou chcete pracovať.

## **Parametre URL**

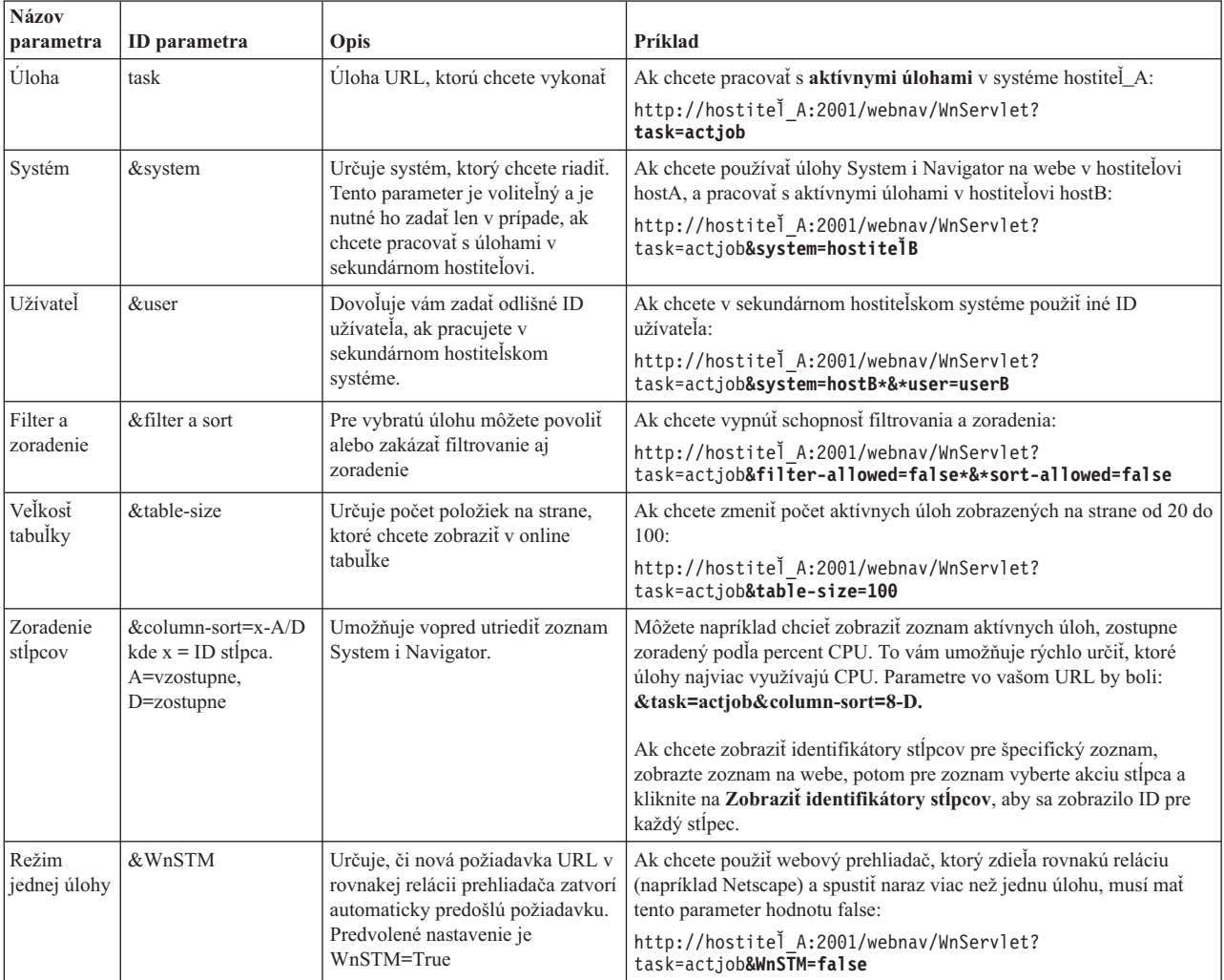

## <span id="page-22-0"></span>**Úlohy System i Navigator dostupné na webe**

Domovská stránka úloh System i Navigator je východiskom, ak sa len učíte ako používať tieto úlohy na webe. Z domovskej stránky môžete:

- v Zobraziť všetky dostupné úlohy System i Navigator
- v Spustiť sprievodcu, ktorý vám pomôže vybrať požadovanú úlohu System i Navigator
- v Pre všetky úlohy System i Navigator vytvoriť html určené pre obľúbené úlohy
- v Zmeniť nastavenia konfigurácie

|

|

v Získať viac informácií o úlohách System i Navigator na webe pripojením na Informačné centrum i5/OS

Na stránke Úrovne sledovania môžete prispôsobiť protokolový súbor a úrovne sledovania. Stránku Užívateľské preferencie použite na výber predvolených hodnôt pre úlohy System i Navigator.

Skratky úloh, ktoré sú použité v doleuvedených URL sa podobajú na príkazy i5/OS. Nasledujúca tabuľka zobrazuje skratky URL pre úlohy System i Navigator, ktoré sú dostupné na webe.

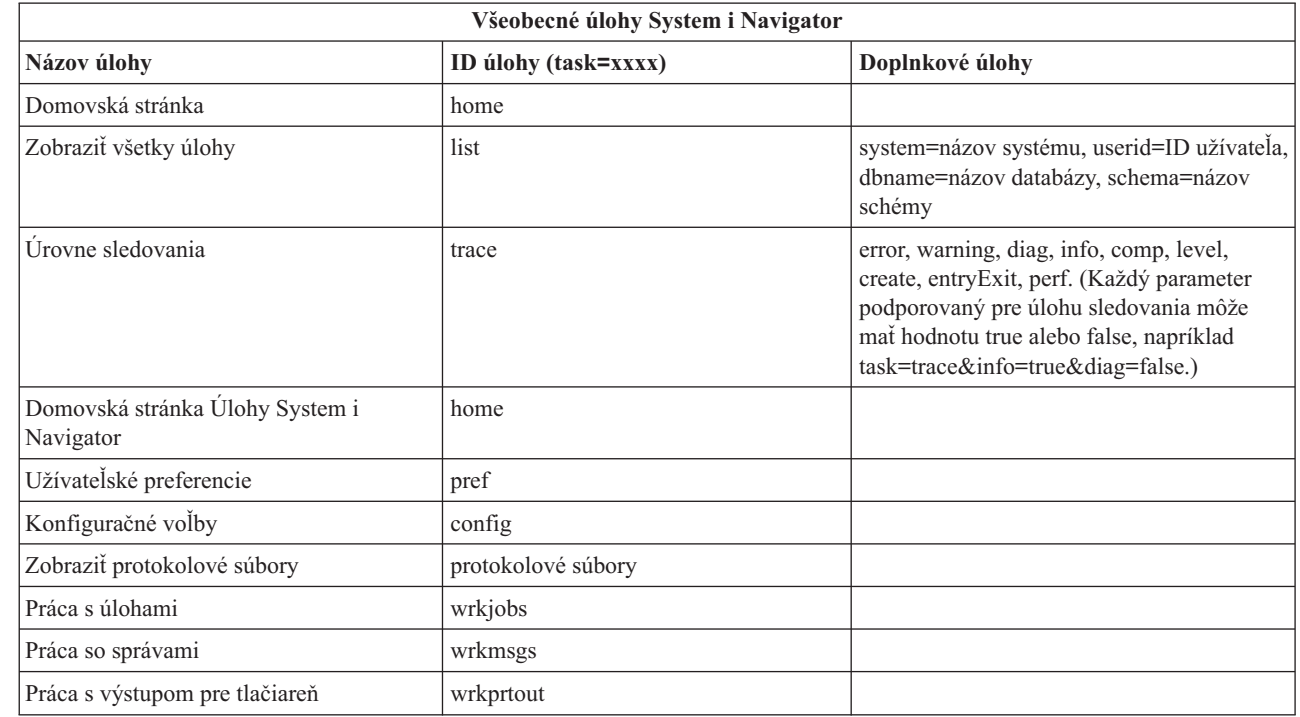

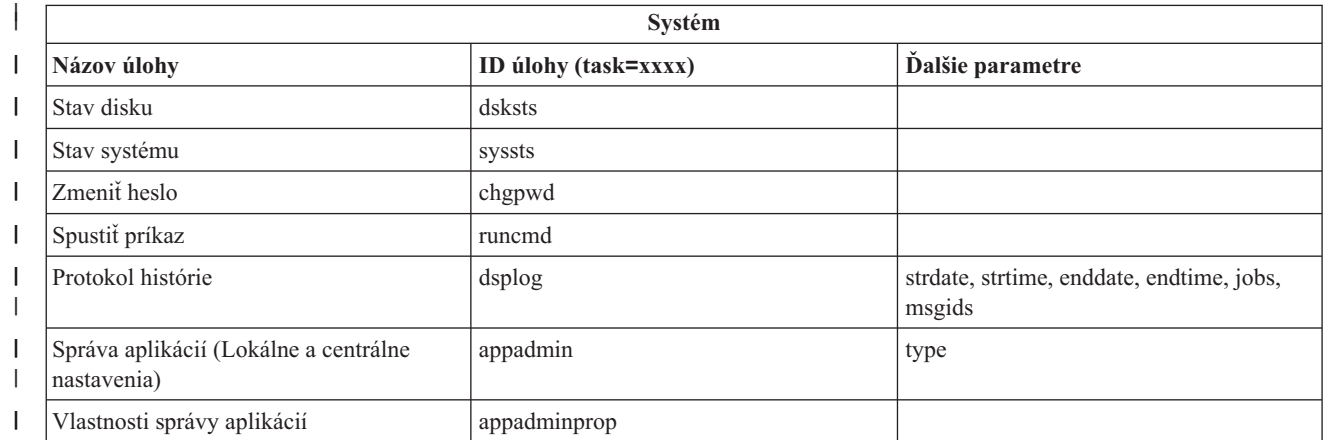

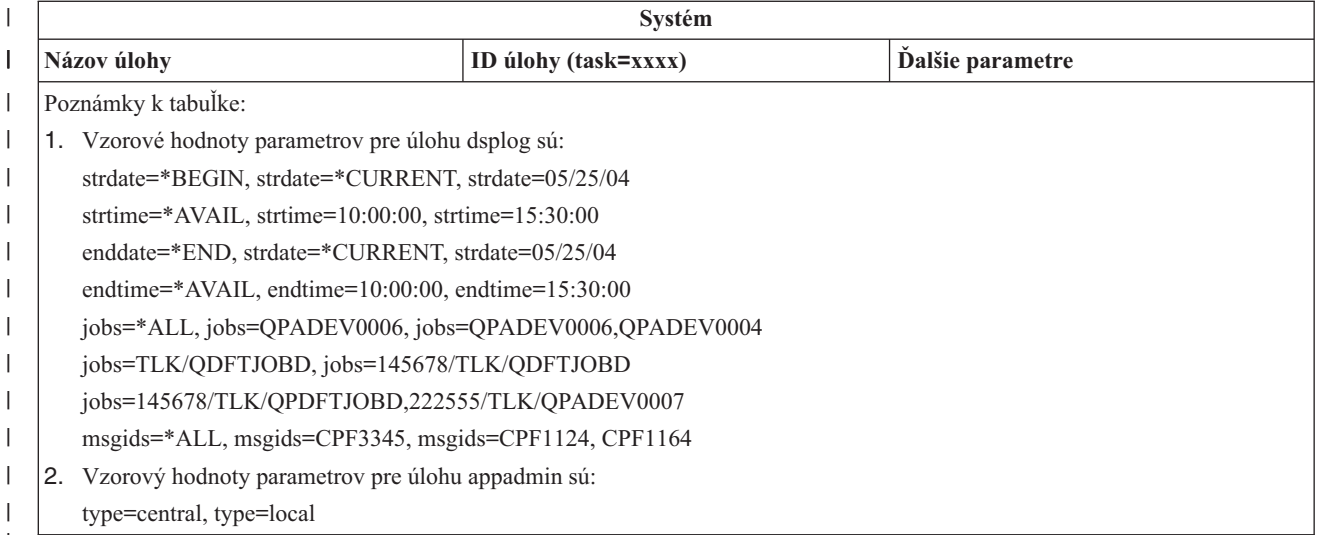

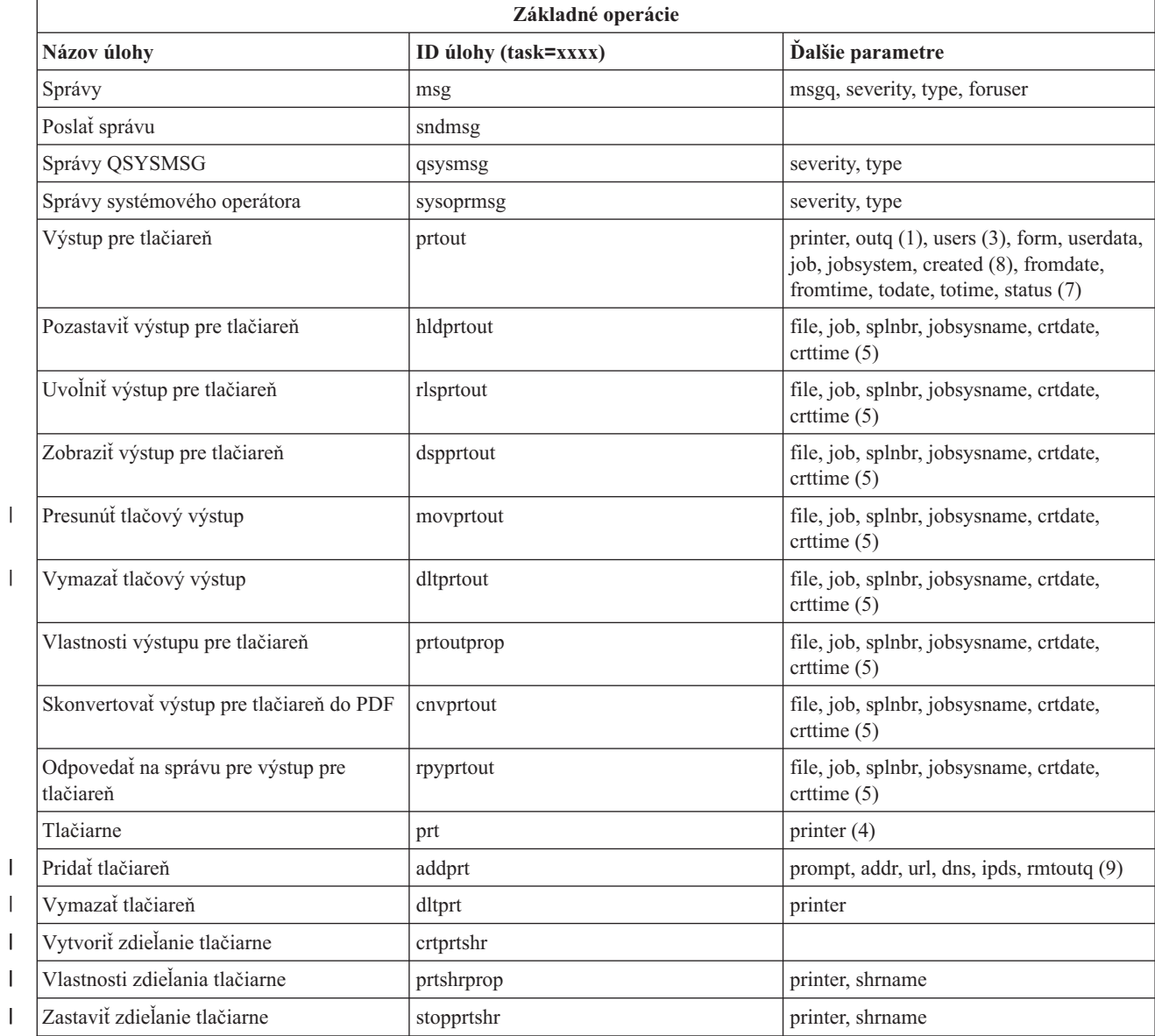

 $\begin{array}{c} \hline \end{array}$ 

|

|||

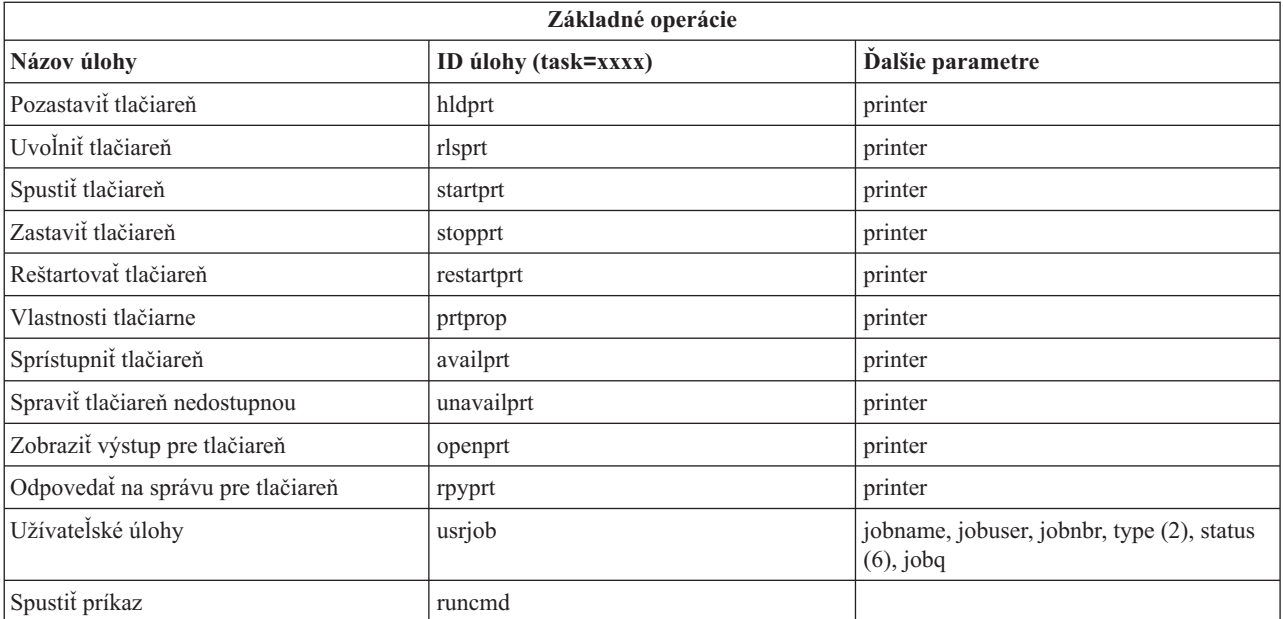

Poznámky k tabuľke:

- 1. Hodnotu outq musíte zadať ako knižnicu/front. Príklad: outq=qusrsys/qezjoblog.
- 2. Platné typy pre zoznam užívateľských úloh sú: A (automatické spustenie), B (dávková), I (interaktívna), M (podsystém), R (čitateľ), S (systém), W (zapisovač), X (systém SCPF) a \* (všetky)
- 3. Je to \*current, \*all, alebo až 20 jednotlivých užívateľov oddelených čiarkami
- 4. Je to individuálny názov tlačiarne, alebo zástupný znak (name\*)
- 5. Formát crtdate je YYYYMMDD a formát crttime je HHMMSS.
- 6. Platné hodnoty pre parameter stavu pre task=usrjob sú: \*ALL, \*ACTIVE, \*JOBQ, \*OUTQ
- 7. Platné hodnoty pre parameter stavu pre task=prtout sú:
- 8. Platné hodnoty pre vytvorený parameter sú: \*ALL a \*SPECIFIC. Ak je zadaná hodnota \*SPECIFIC, získané hodnoty budú fromdate, todate, fromtime a totime. Formát fromdate a todate je YYYYMMDD. Formát fromtime a totime je HHMMSS.
	- MSGW Čakajúca správa
	- HLD Pozastavené
	- CLO Nepripravené
	- DFR Oneskorené
	- SND Odosielanie
	- OPN Vytváranie
	- RDY Pripravené na tlač
	- v PND Príprava na tlač
	- v WTR Odosielanie do tlačiarne
	- v PRT Odoslané do tlačiarne
	- v FIN Dokončená tlač
	- v SAV Vytlačené a ponechané
	- \* ALL Všetky
- 9. Platné hodnoty pre parametre úlohy **addprt** sú popísané v tabuľke 1.

**Poznámka:** Ak chcete zobraziť obsah tlačového výstupu z webového prehliadača, musíte si nainštalovať plug-in prehliadača IBM Advanced Function Printing (AFP) Viewer. S plug-inom AFP Viewer môžete zobrazovať tlačový výstup AFP a znakového reťazca SNA (SCS). Ak chcete tento plug-in nainštalovať, zobrazte akcie pre ľubovoľnú z položiek tlačového výstupu v zozname výstupov pre tlačiareň a vyberte akciu **Nainštalovať AFP Viewer**. Po jeho inštalácii vyberte akciu **Otvoriť** na zobrazenie obsahu súboru | | | |

výstupu pre tlačiareň. |

|

 $\mathsf{L}$ *Tabuľka 1. Platné hodnoty pre parametre úlohy* **addprt** ||

| Parameter | Opis                                                   | Možné hodnoty                        |
|-----------|--------------------------------------------------------|--------------------------------------|
| prompt    | Zobraziť panely prompt                                 | áno, nie (Predvolená hodnota je áno) |
| addr      | Adresa TCP/IP tlačiarne                                | Platná adresa TCP/IP                 |
| url       | URL                                                    | Platné URL                           |
| dns       | Názov tlačiarne DNS                                    | Platný názov DNS                     |
| ipds      | Tlačiareň môže tlačiť IPDS                             | áno, nie (Predvolená hodnota je nie) |
| rmtoutq   | Konfigurovať tlačiareň ako vzdialený<br>výstupný front | áno, nie (Predvolená hodnota je nie) |

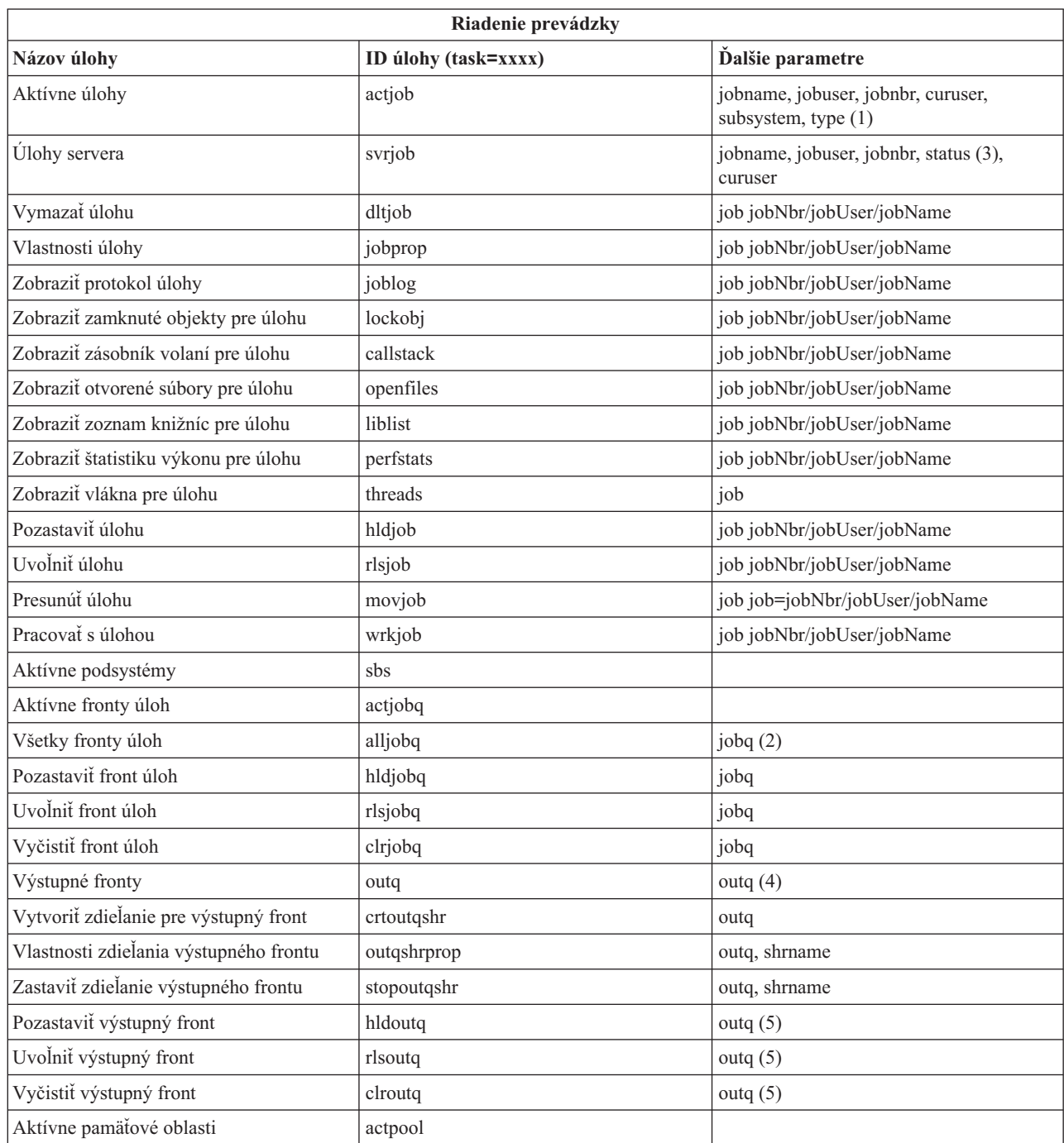

 $\|$  $\vert$  $\vert$ 

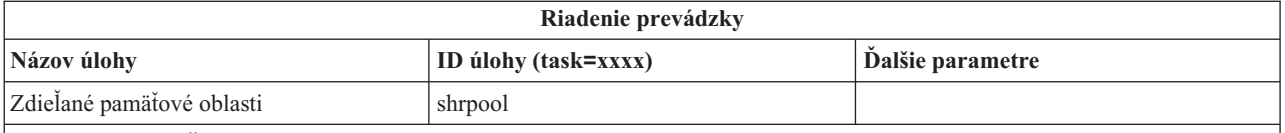

**Poznámky k tabuľke:**

1. Platné typy pre zoznam aktívnych úloh sú: A (automatické spustenie), B (dávková), C (komunikácie), I (interaktívna), P (prestart), M (podsystém), R (čitateľ), S (systém), W (zapisovač), a \* (všetky)

2. Hodnota jobq musí byť zadaná ako knižnica/front, napríklad jobq=tlk/tlkjobq, jobq=\*all/t\*.

3. Platné hodnoty pre parameter stavu sú: \*ALL, \*ACTIVE, \*OUTQ.

4. Hodnota outq pre úlohu outq musí byť zadaná ako knižnica/front, napríklad outq=qusrsys/qezjoblog. Pre názov frontu môže byť zadaná aj hodnota zástupného znaku, napríklad outq=\*ALL/s\*, aby zobrazila všetky výstupné fronty, ktoré začínajú s písmenom s.

5. Hodnota outq musí byť zadaná ako knižnica/front, napríklad outq=qusrsys/qezjoblog.

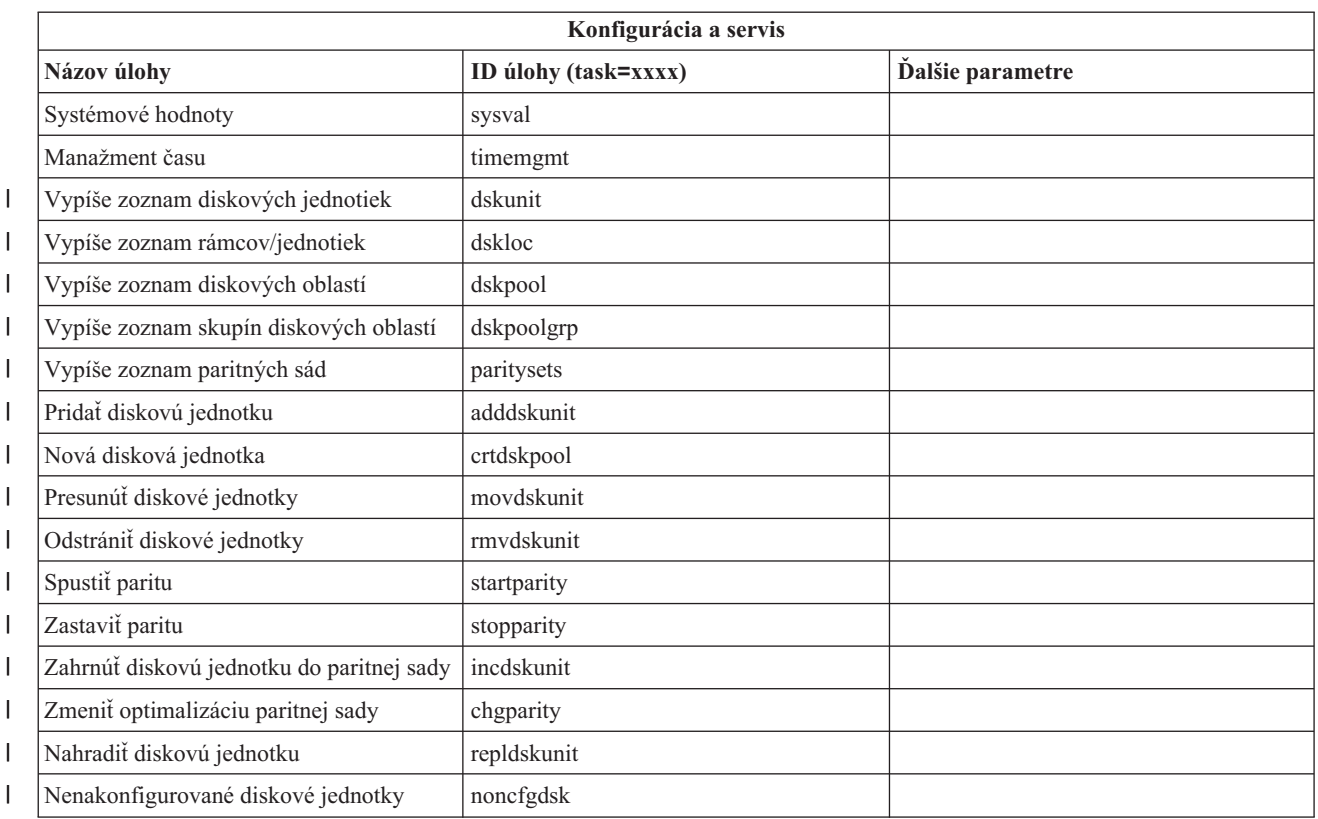

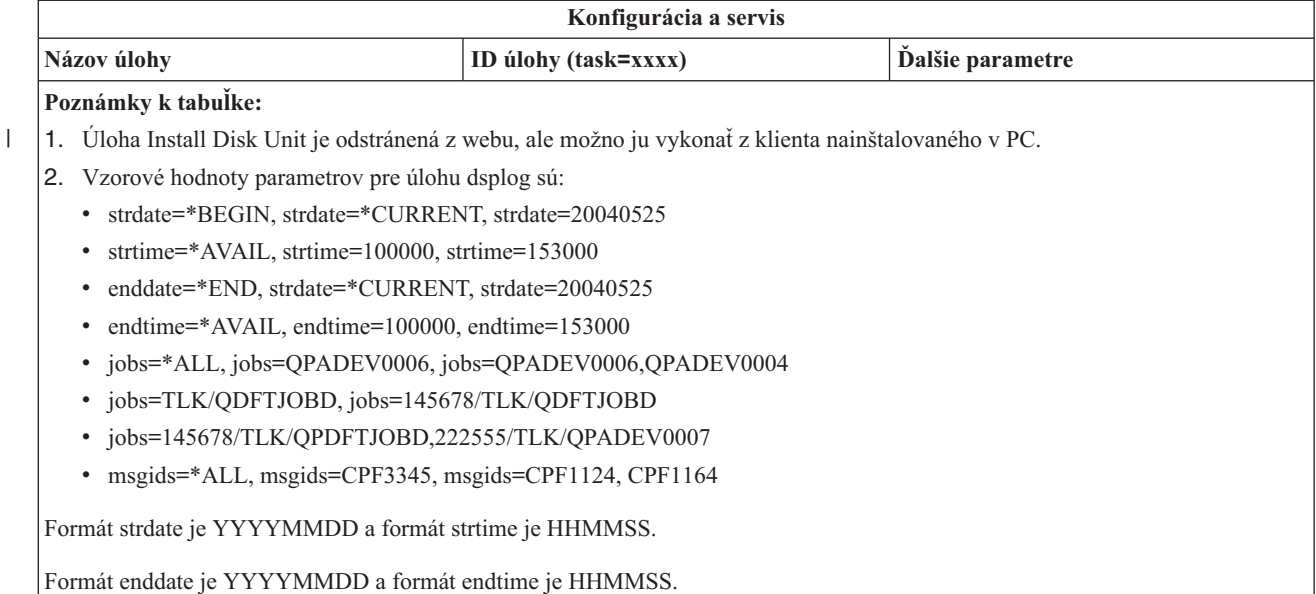

| **Sieť** | **Názov úlohy ID úlohy (task=xxxx) Ďalšie parametre**  $\mathbf{I}$ || Servery TCP/IP tcpsvr  $\mathsf{I}$ Spustiť sprievodcu Konfigurovať | |<br>|<br>|<br>| ucw | univerzálne spojenie  $\mathbf{I}$ Zobraziť zoznam rozhraní IPv4 ipv4ifc Zobraziť zoznam smerovaní IPv4 ipv4rte  $\mathbf{I}$  $\mathbf{I}$ Zobraziť zoznam spojení IPv4 ipv4cnn i vedené zostal type= typ spojenia, lclport= lokálny port, | lcladdr= lokálna adresa, rmtaddre= vzdialená adresa, rmtport= vzdialený port |  $\mathbf{I}$ Zobraziť dialóg Ping ping |<br>|<br>|<br>| Zobraziť dialóg Hostiteľská tabuľka hosttable  $\mathbf{I}$ Zobraziť dialóg Smerovanie sledovania trcrte  $\mathbf{I}$ Zobraziť dialóg Vyhľadať hostiteľa lookuphost  $\mathbf{I}$ Zobraziť dialóg Nový objekt IPv4 crtipv4 crtipv4 type= typ objektu IPv4, ktorý sa má I  $\mathbf{I}$ | vytvoriť Zobraziť vlastnosti Konfigurácia TCP/IP tcpipcfg  $\mathbf{I}$ |<br>|<br>|<br>|<br>| Zobraziť vlastnosti atribútov TCP/IP tcpipattr  $\mathbf{I}$ Zobraziť zoznam rozhraní IPv6 ipv6ifc  $\mathbf{I}$  $\mathsf{I}$ Zobraziť zoznam smerovaní IPv6 ipv6rte  $\mathbf{I}$ Zobraziť zoznam spojení IPv6 ipv6cnn i vechová i vype= typ spojenia, lcladdr= lokálna adresa, lclport= lokálny port, rmtaddre= | | vzdialená adresa, rmtport= vzdialený port | Zobraziť dialóg Nový objekt IPv6 (crtipv6 type= typ objektu IPv6, ktorý sa má vytvoriť |  $\mathbf{I}$ || Zobraziť zoznam opisov linky lines  $\mathbf{I}$ Zobraziť vlastnosti linky lineprop | Zobraziť dialóg Konfigurovať linku pre linecfgipv6 IPv6 |

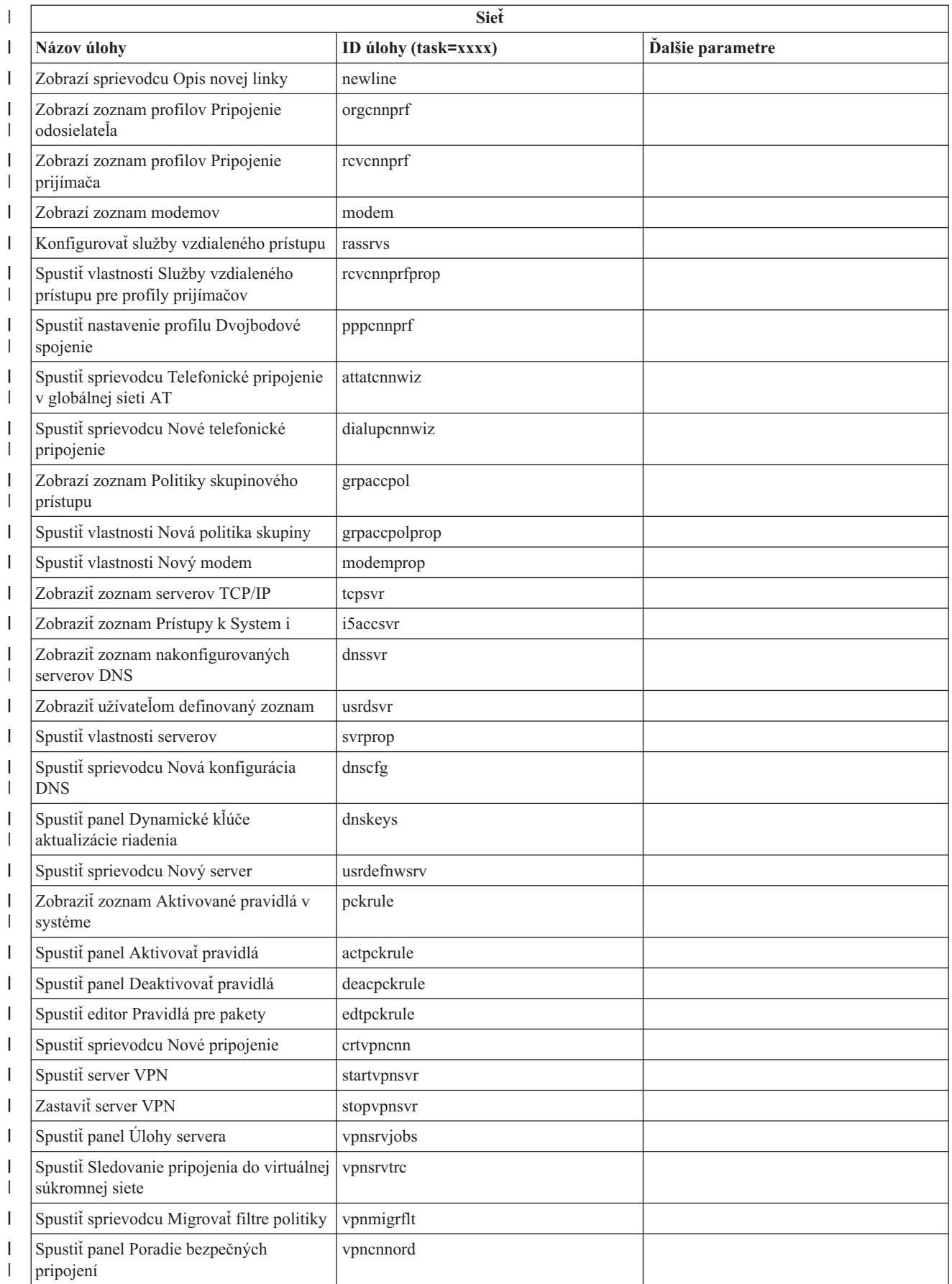

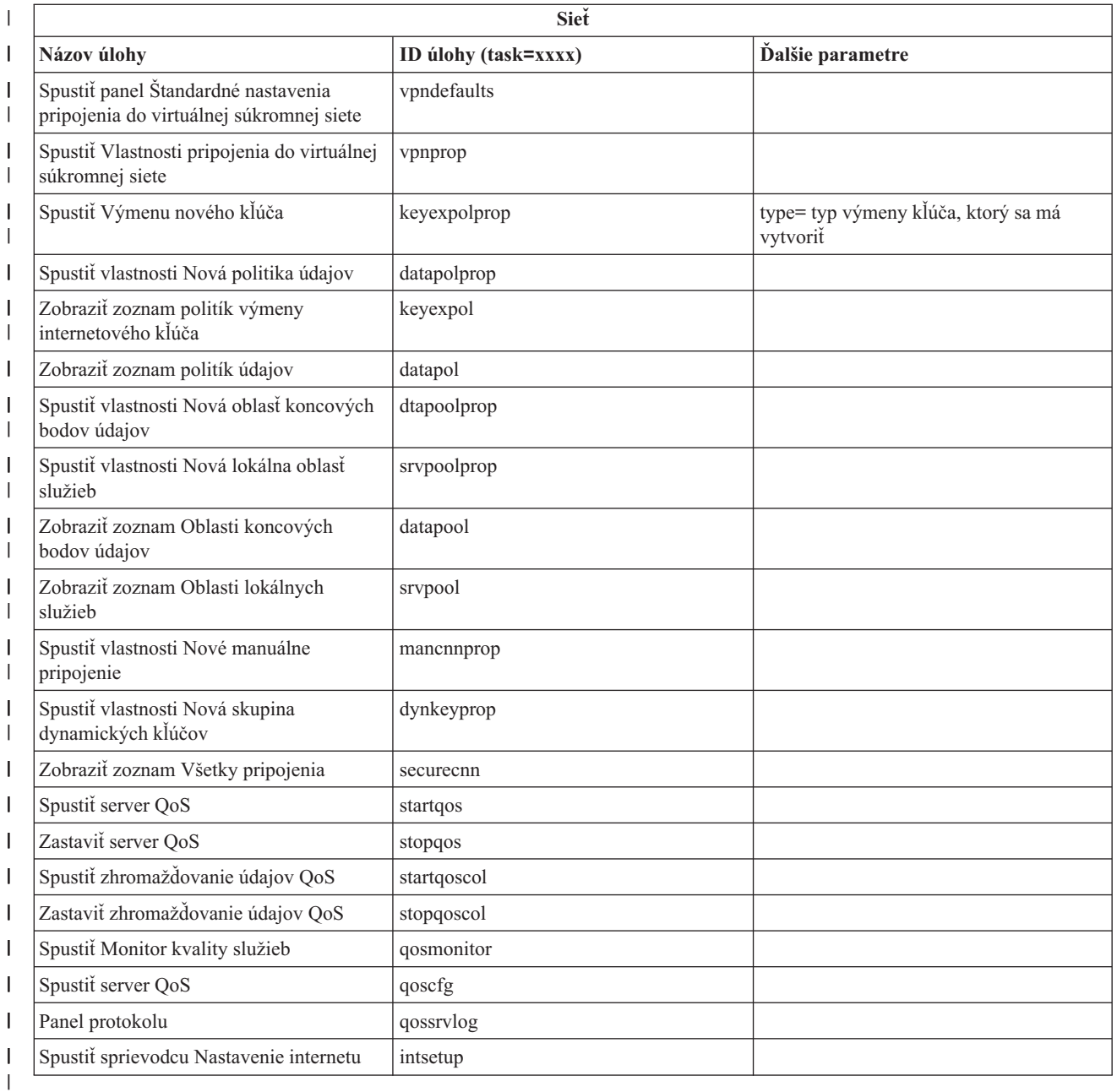

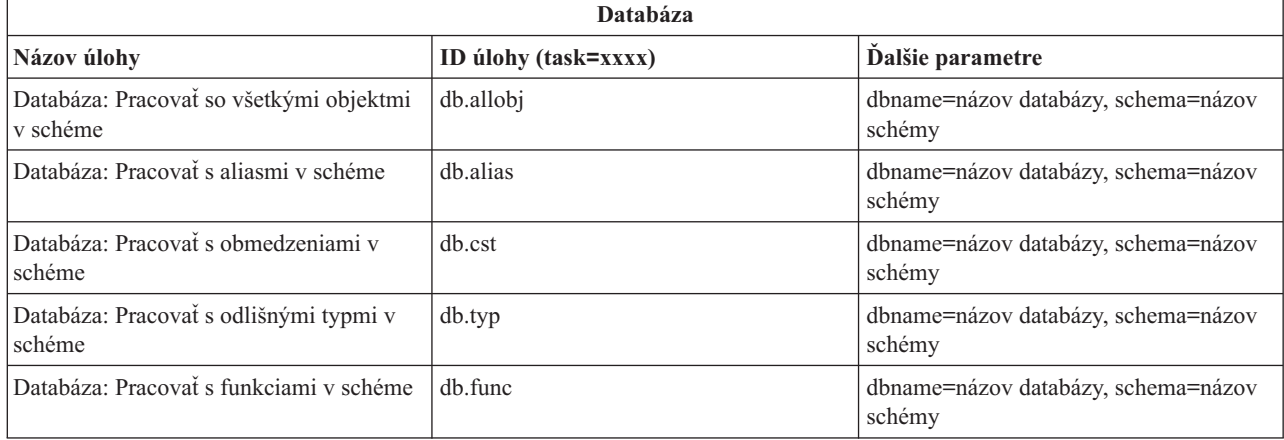

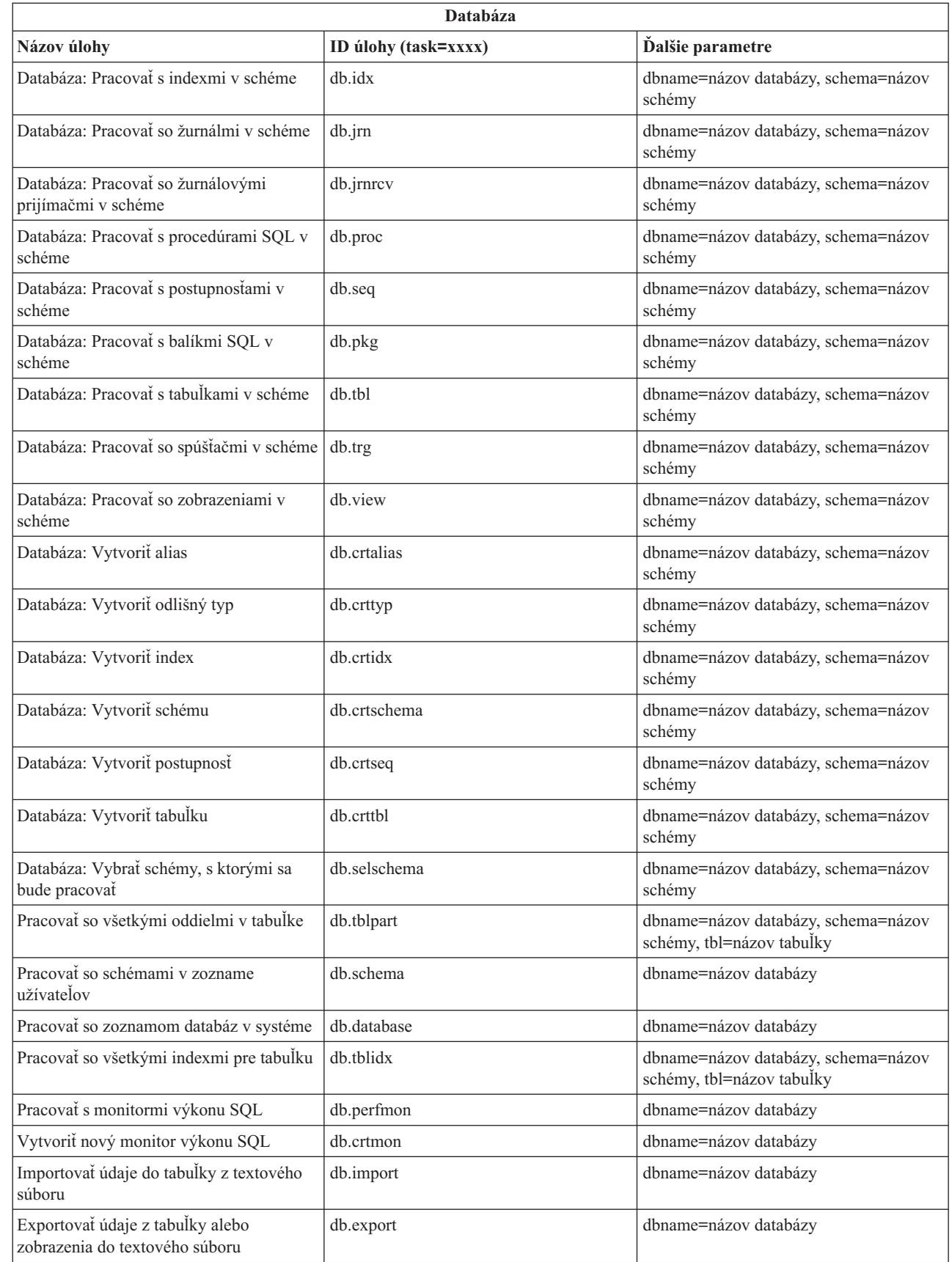

 $\|$  $\,$   $\,$  $\|$ 

 $\bar{\mathbb{I}}$ 

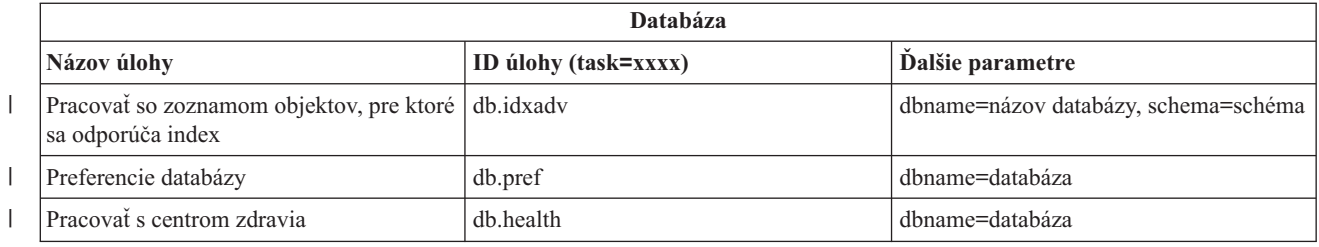

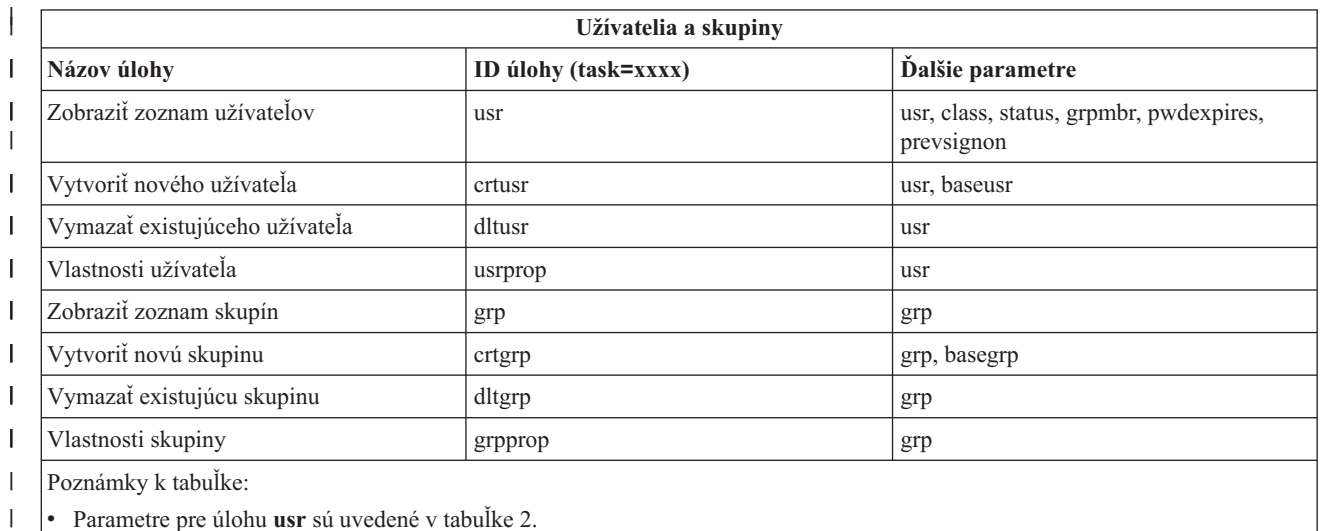

v Parametre pre úlohu **grp** sú uvedené v tabuľke 3. |

#### *Tabuľka 2. Parametre pre úlohu* **usr**  $\vert$

 $\begin{array}{c} \hline \end{array}$ 

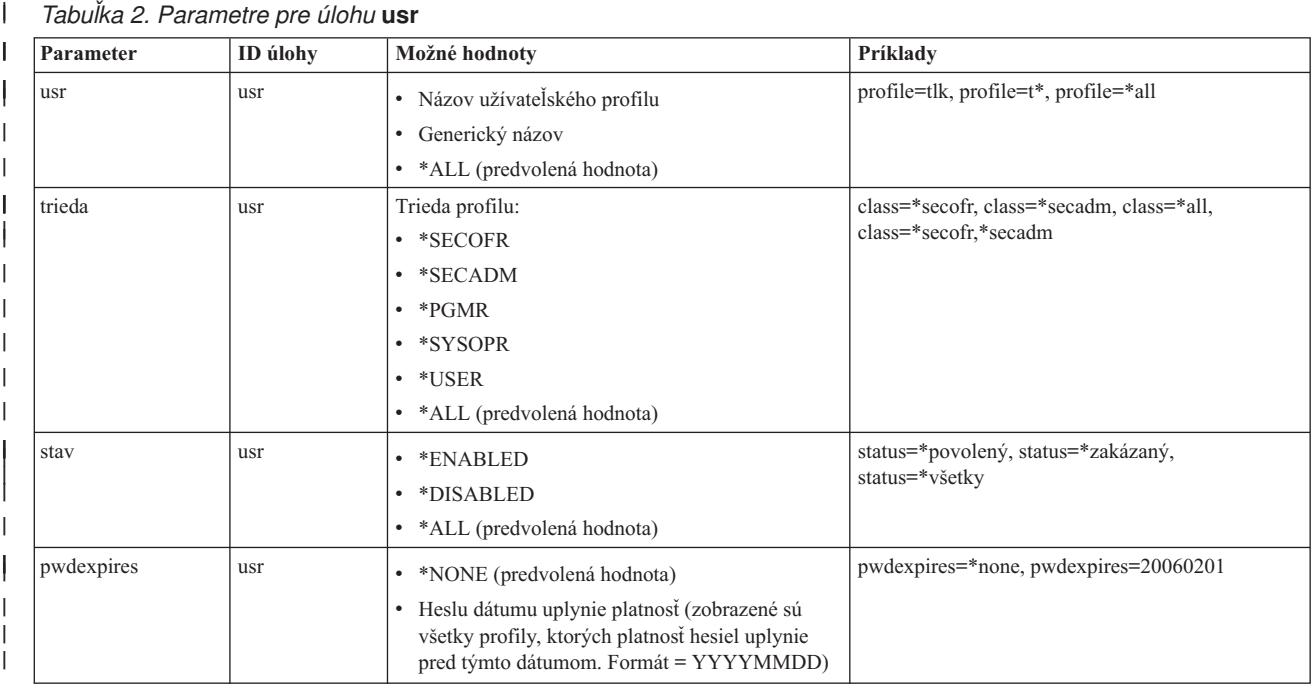

#### *Tabuľka 2. Parametre pre úlohu* **usr** *(pokračovanie)* |

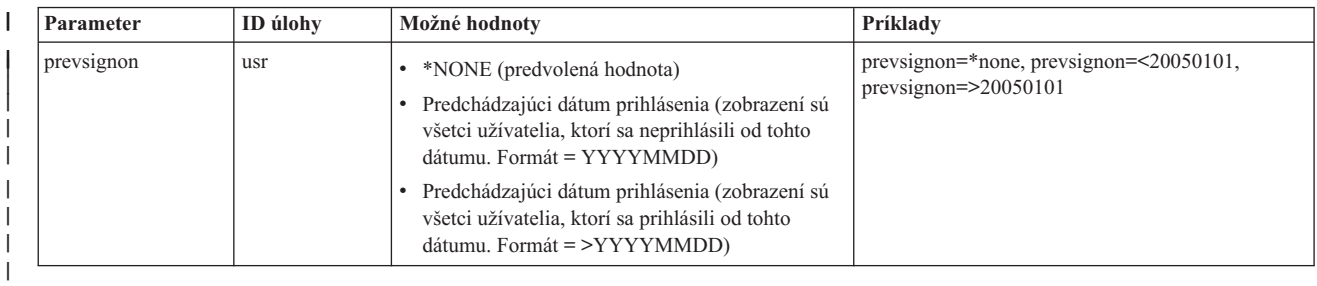

#### *Tabuľka 3. Parametre pre úlohu* **grp** | |

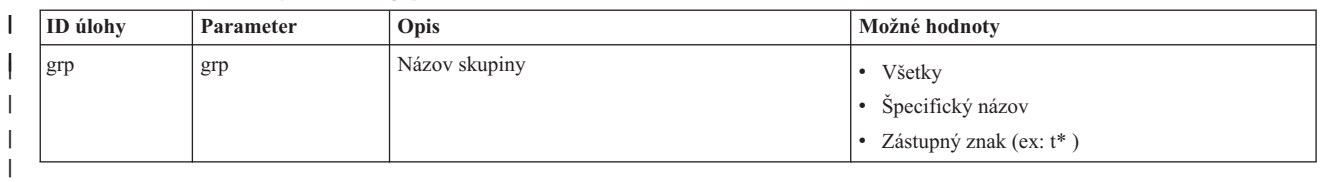

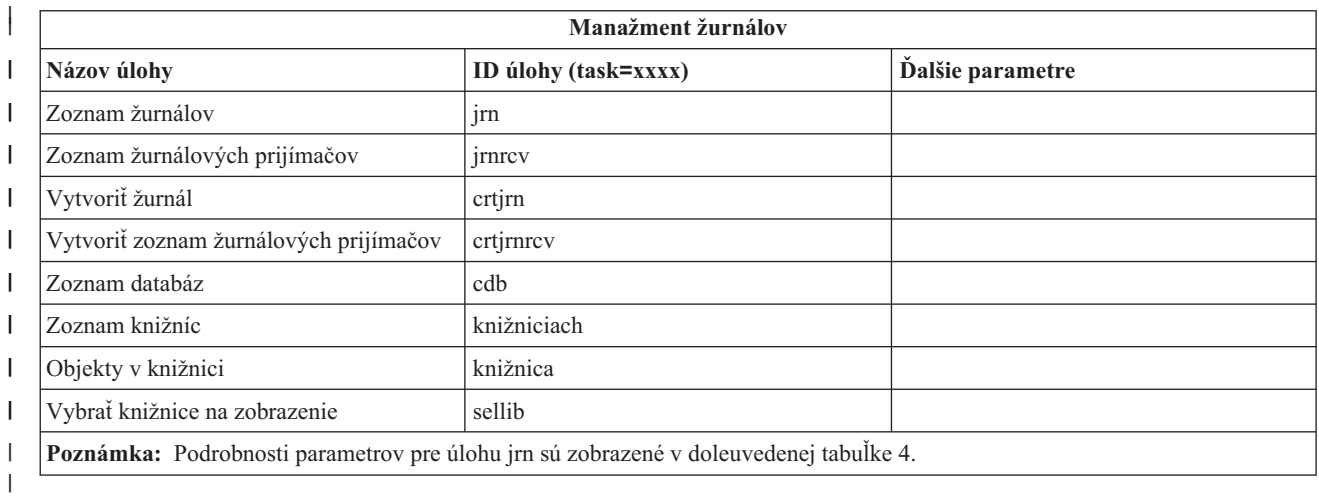

#### *Tabuľka 4. Podrobnosti parametrov pre úlohu jrn* ||

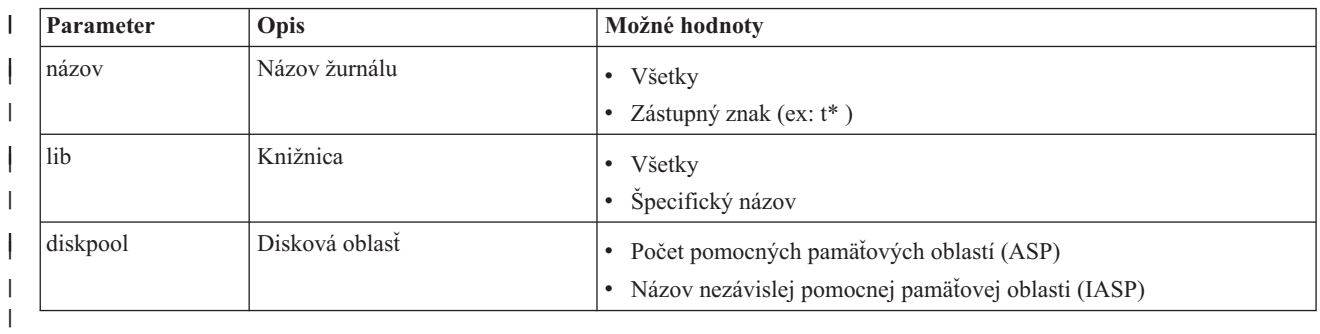

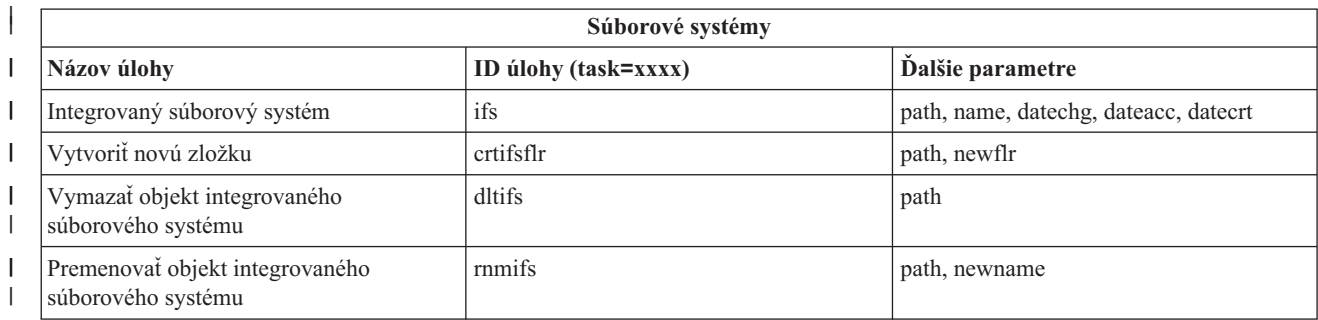

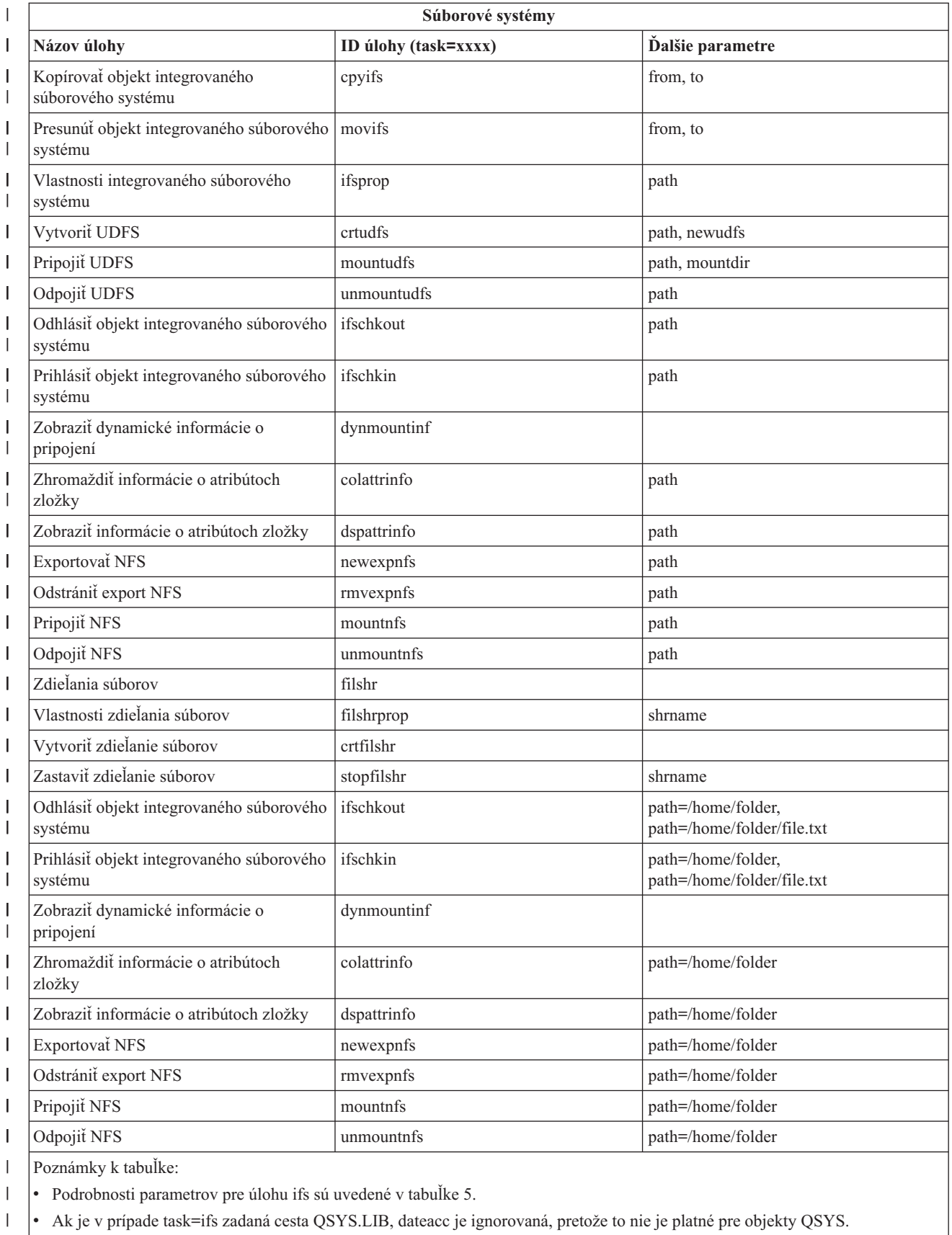

|  $\vert$ 

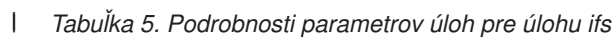

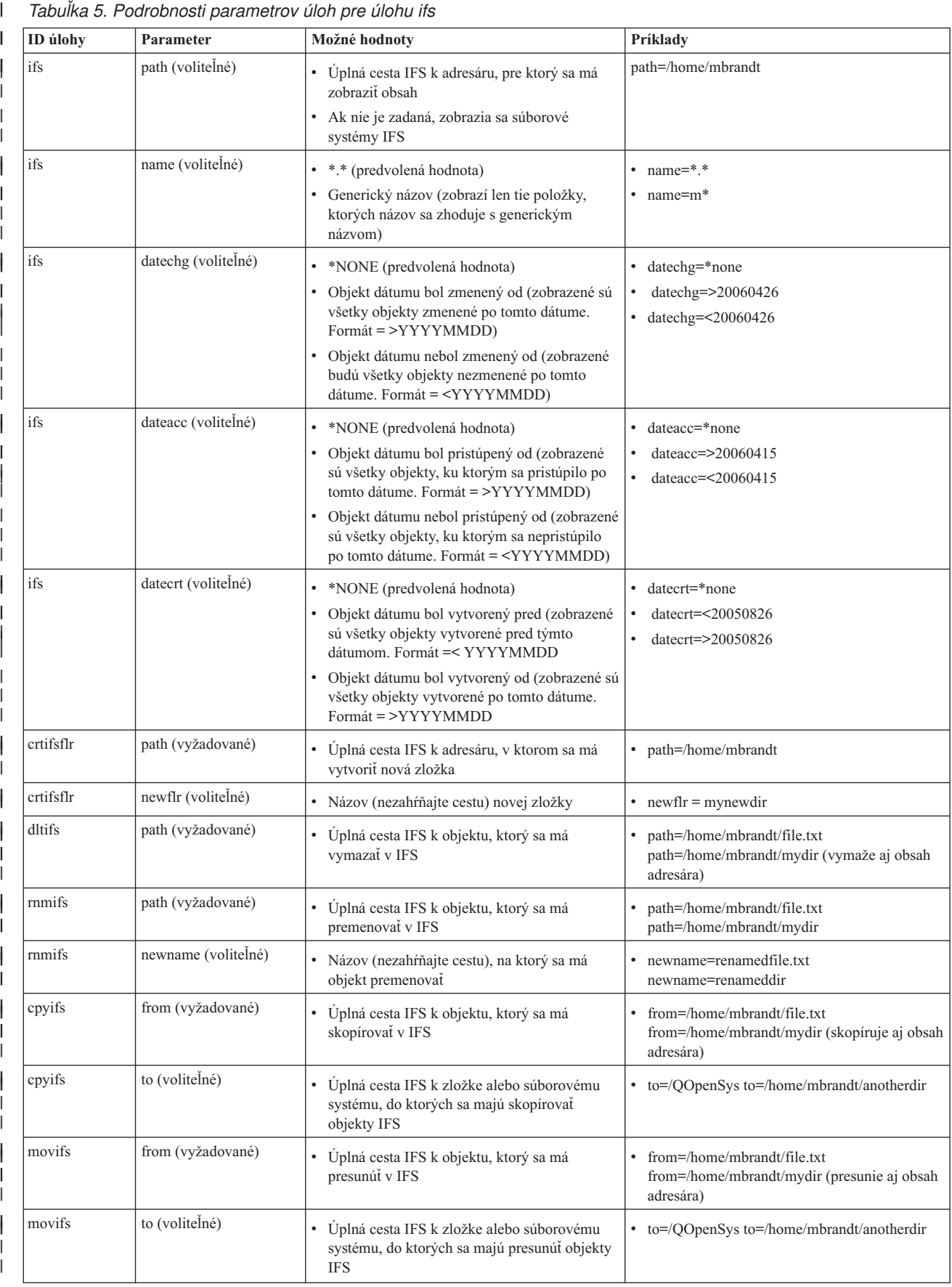

#### *Tabuľka 5. Podrobnosti parametrov úloh pre úlohu ifs (pokračovanie)*  $\|$

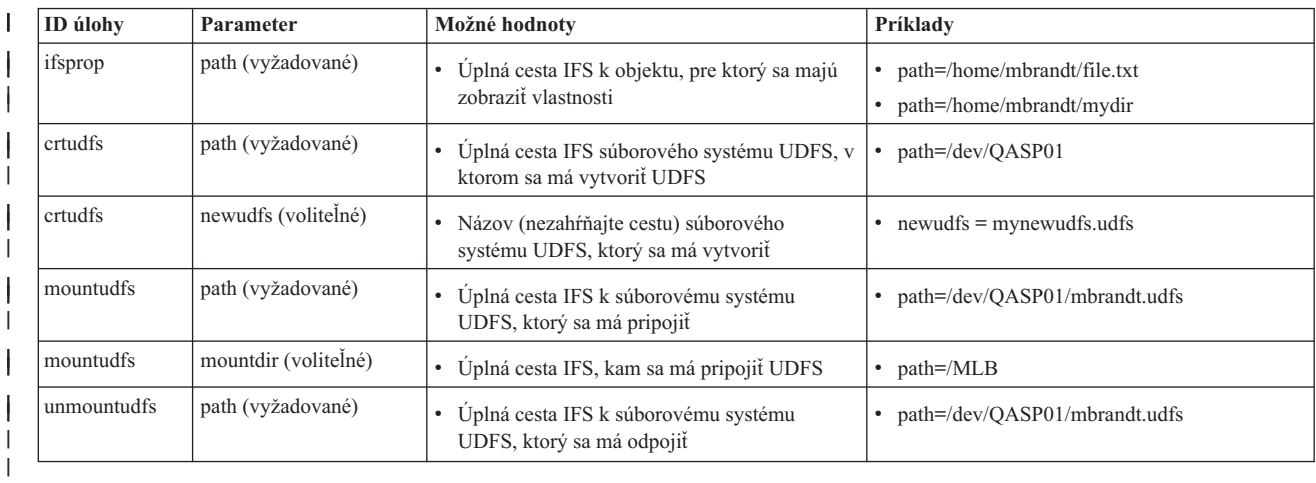

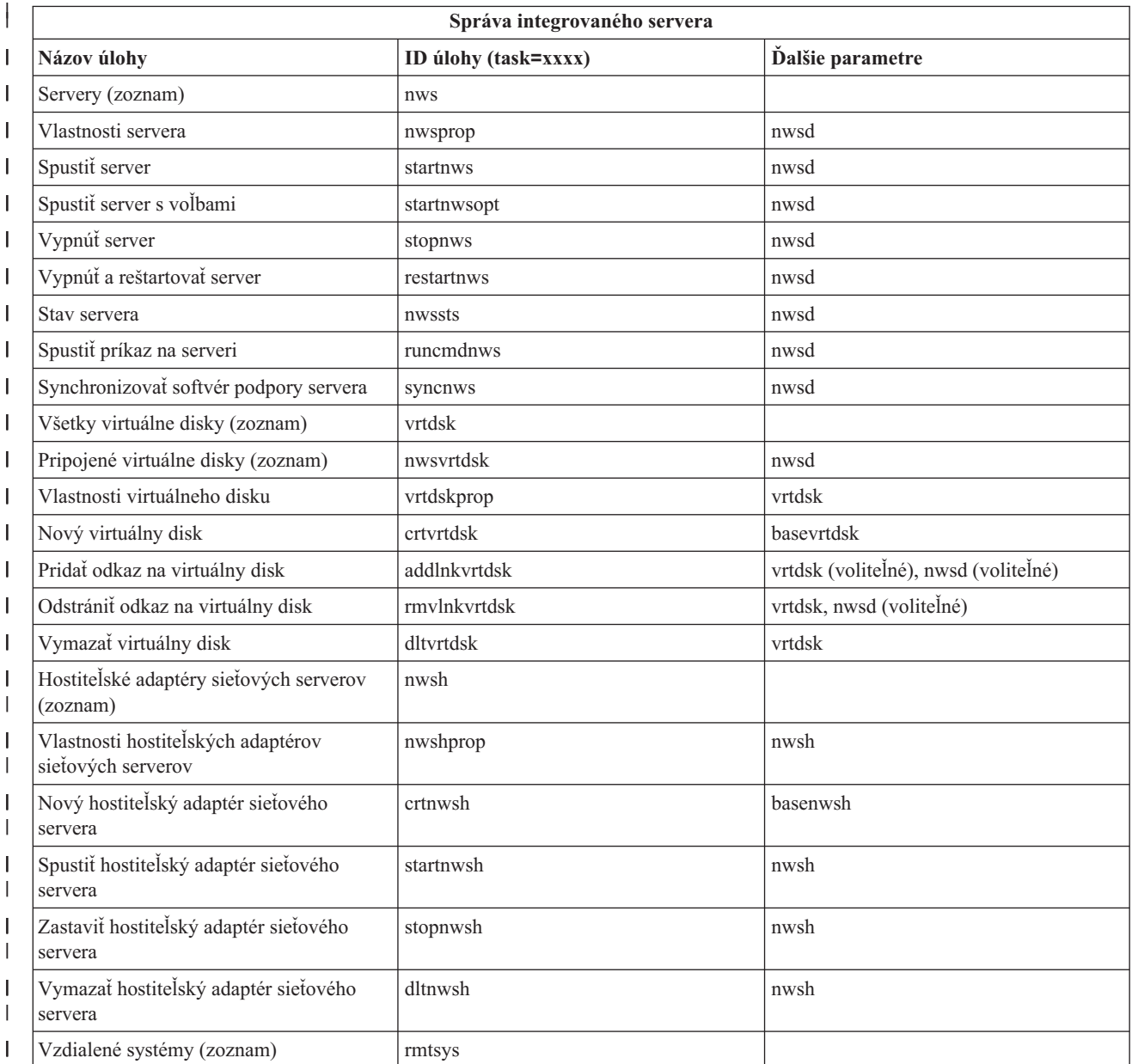

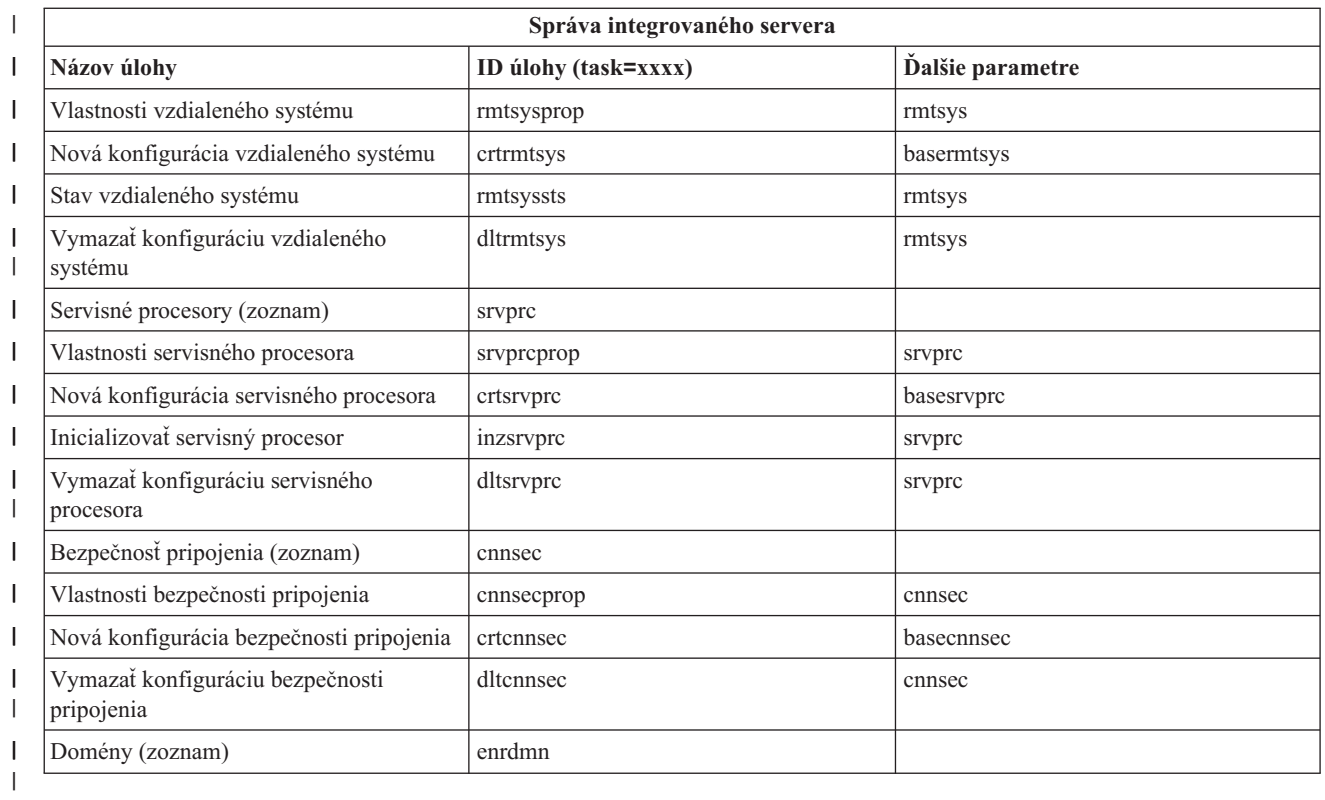

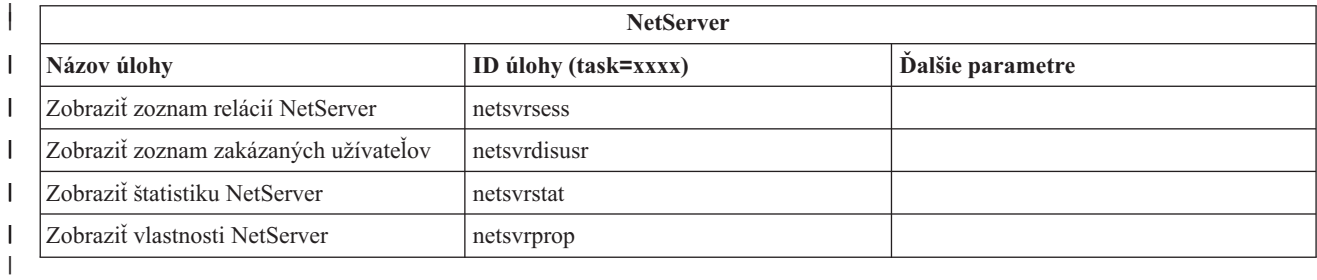

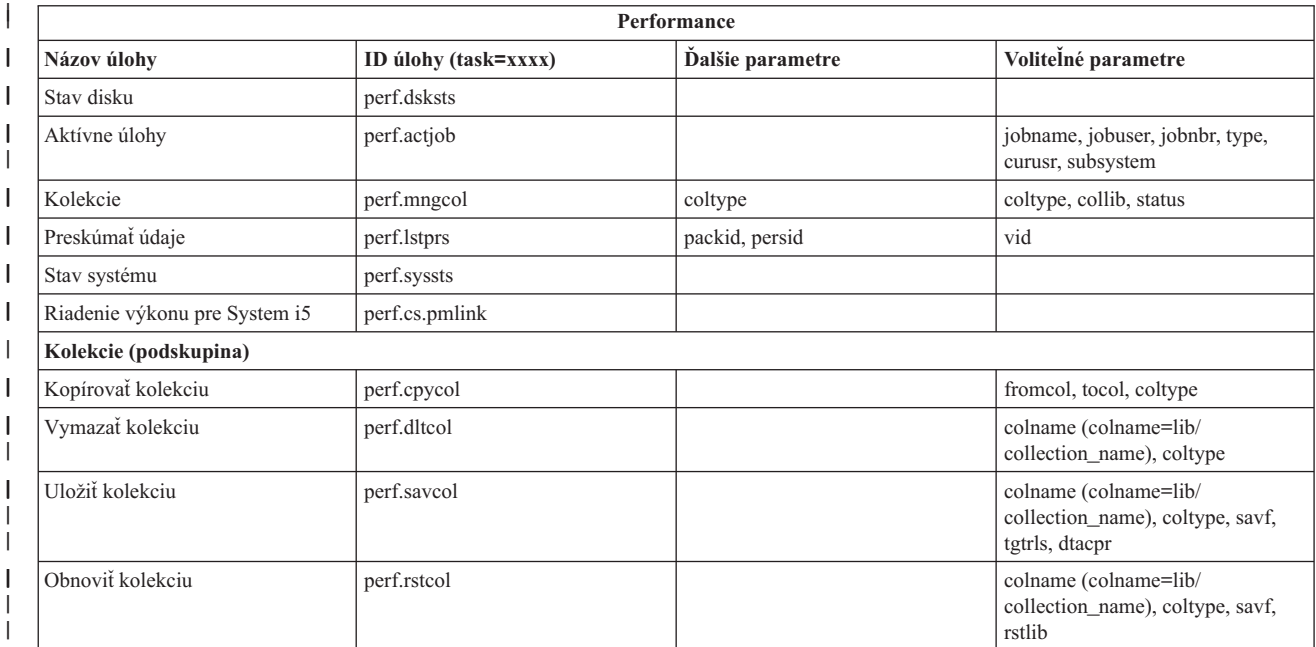

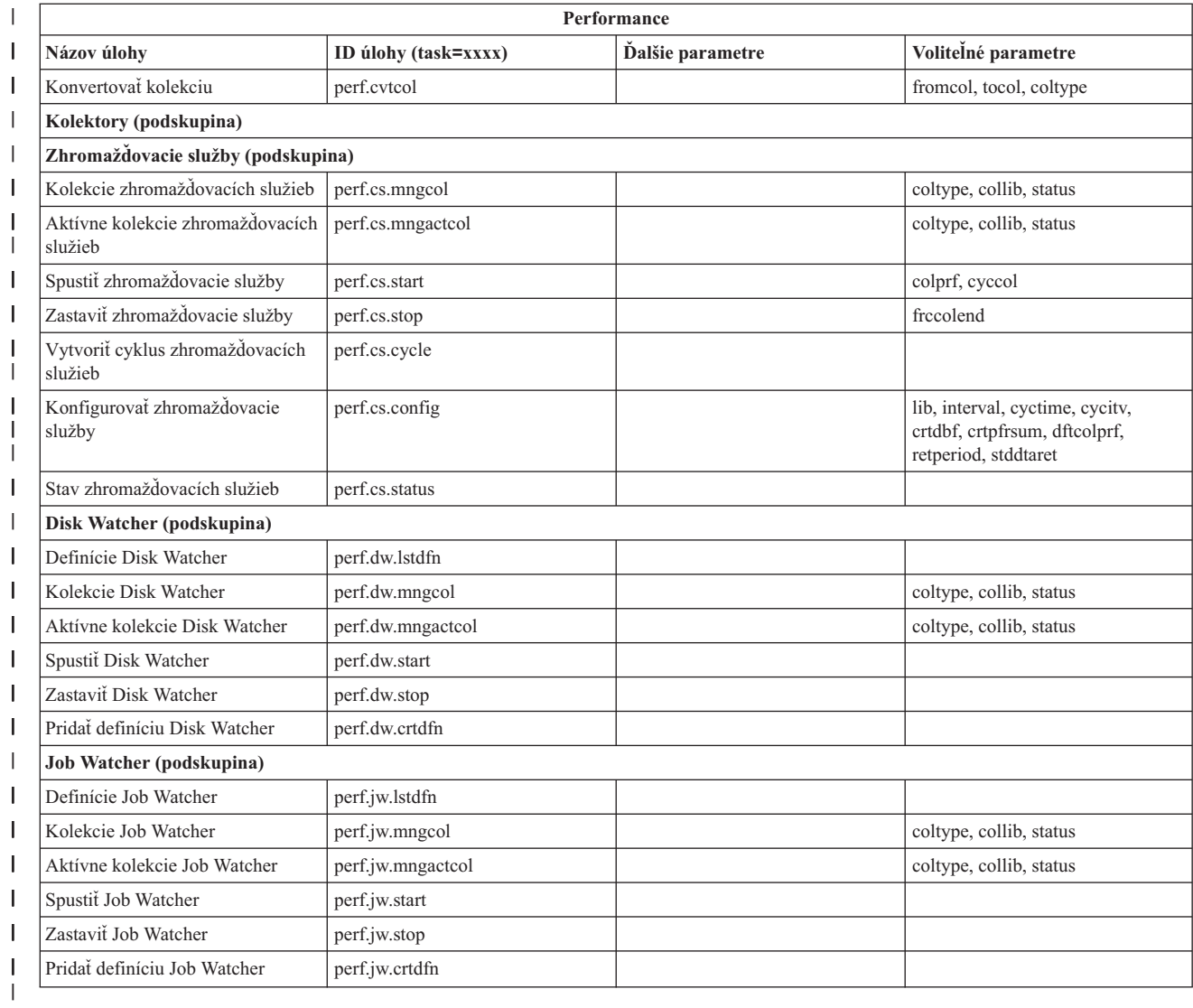

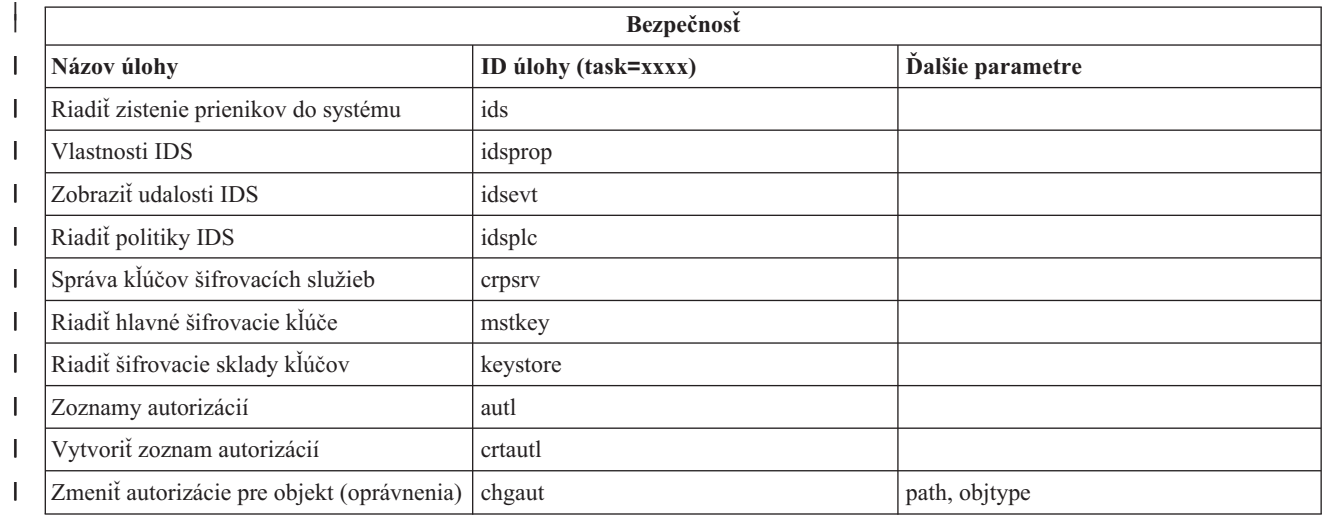

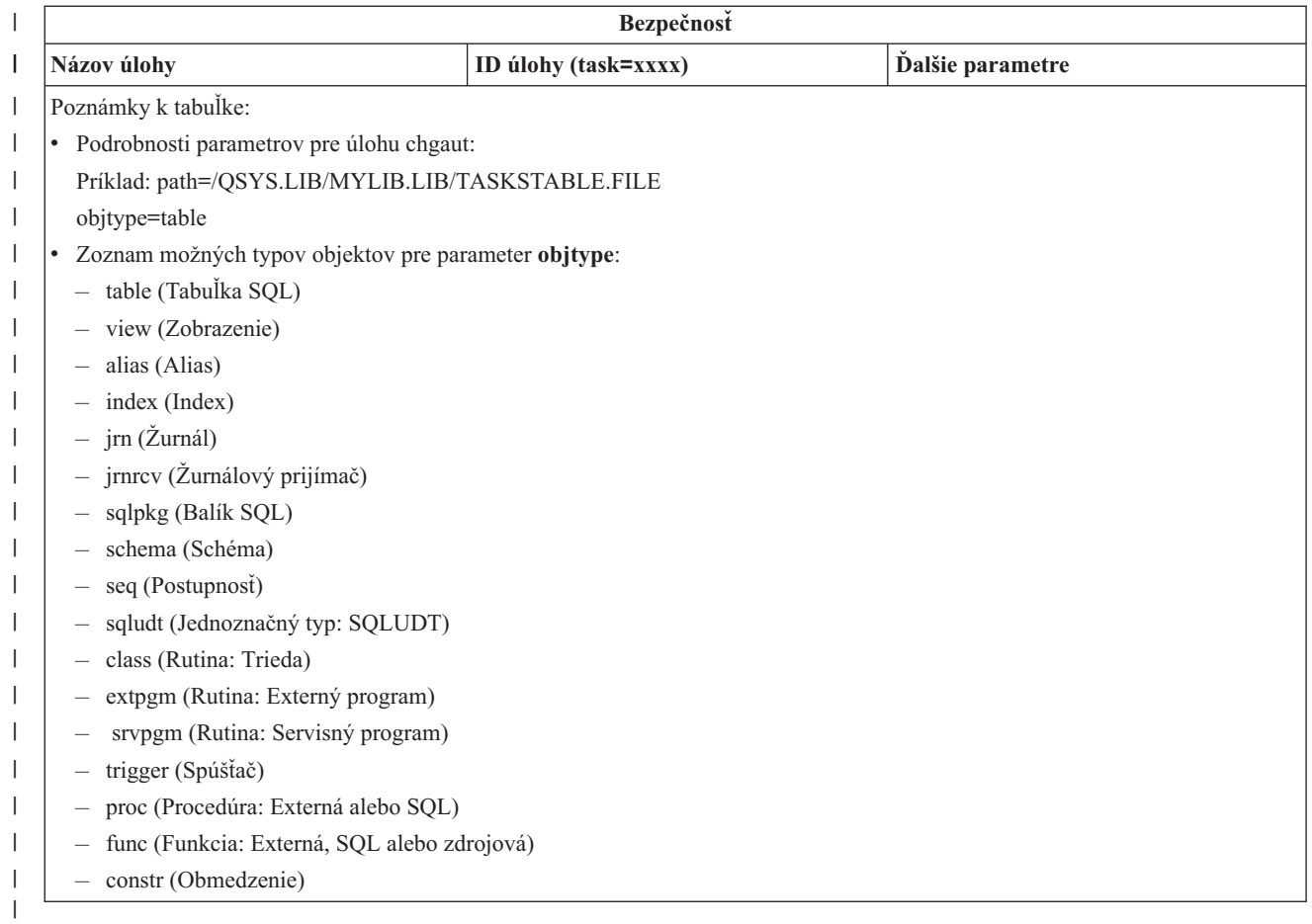

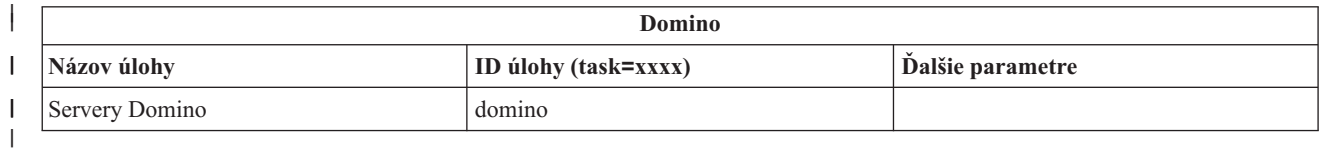

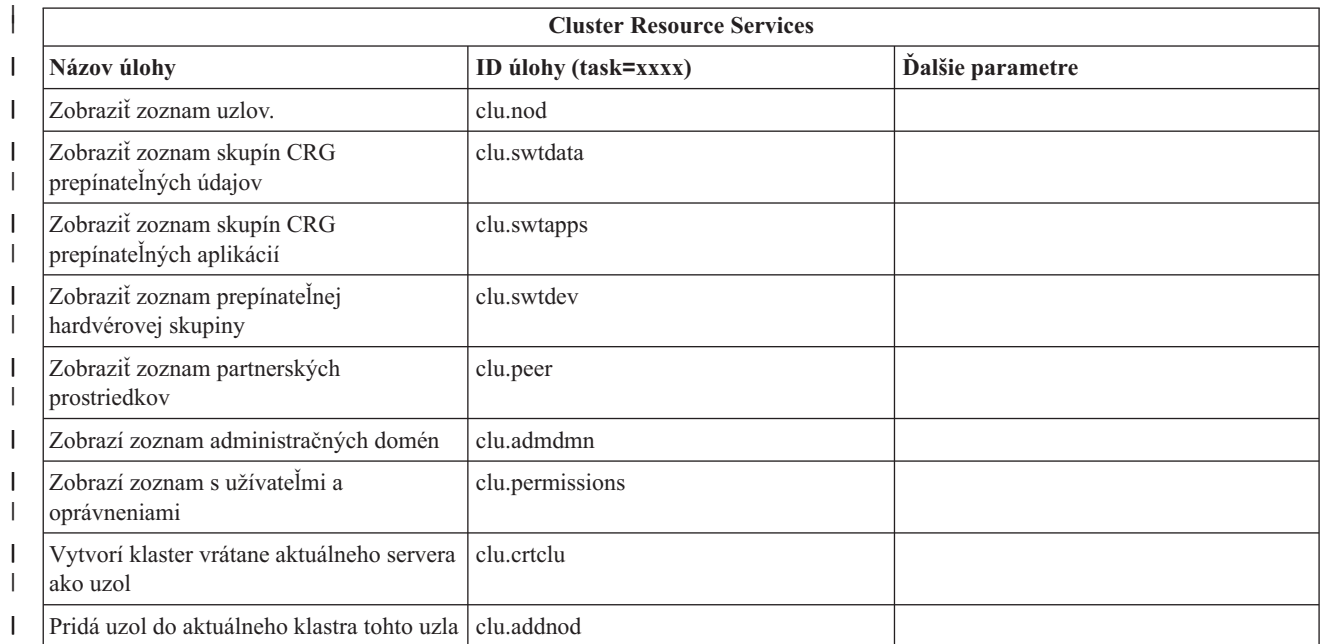

<span id="page-39-0"></span>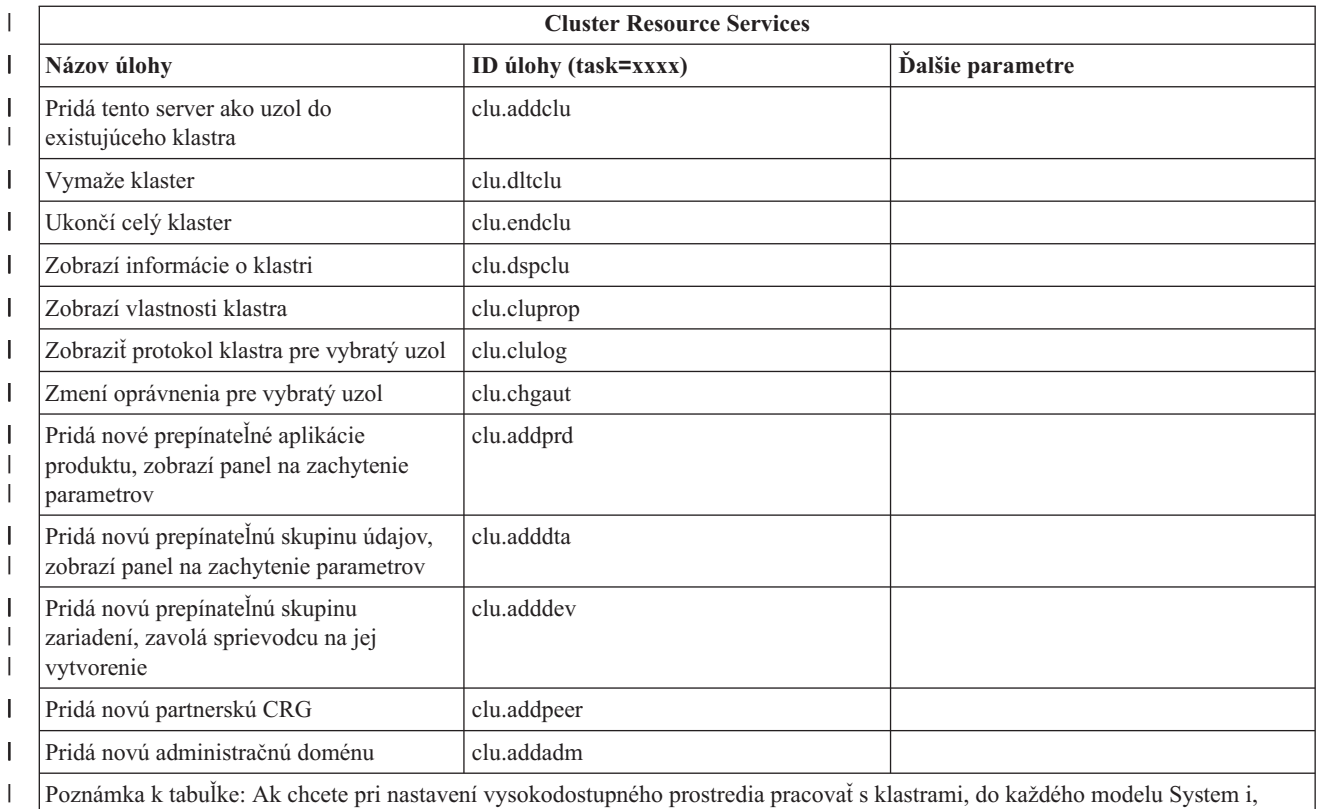

ktorý sa zúčastňuje na vysokodostupnom prostredí musíte nainštalovať licenčný program IBM System i High Availability Solutions |

| |

Manager.

#### **Súvisiace koncepty**

"Práca s úlohami System i [Navigator](#page-17-0) na webe" na strane 12

Práca s úlohamiSystem i Navigator z webového prehliadača pomáha pristúpiť k podmnožine funkcií System i Navigator dostupných na webe. Funkcie sú také isté ako tie, ktoré sú k dispozícii v klientovi nainštalovanom v PC, ale majú niekoľko odlišností v navigácii a vykonávaní akcií na webe.

"Práca so zoznamami System i Navigator na webe"

Napriek tomu, že môžete pracovať s rovnakou funkciou na webe ako v nainštalovanom klientovi, rozhranie použité na prácu s úlohami System i Navigator na webe je iné ako rozhranie v nainštalovanom klientovi.

## **Práca so zoznamami System i Navigator na webe**

Napriek tomu, že môžete pracovať s rovnakou funkciou na webe ako v nainštalovanom klientovi, rozhranie použité na prácu s úlohami System i Navigator na webe je iné ako rozhranie v nainštalovanom klientovi.

Nasledujúce informácie popisujú spôsob ako vykonať akciu z webového prehliadača v úlohe alebo funkciiSystem i Navigator a poskytujú aj tipy ako zmeniť zobrazenie položiek System i Navigator v online zobrazení zoznamu.

**Poznámka:** Po skončení používania úloh System i Navigator na webe je dôležité odhlásiť sa. Keď sa odhlásite systém má možnosť zatvoriť pripojenia a uvoľniť prostriedky, čím sa ostatným aplikáciám sprístupňuje viac pamäte.

## **Vykonanie akcií v zozname System i Navigator**

Ak chcete vykonať akcie v zozname System i Navigator, akciu môžete vykonať v:

#### **Celý zoznam**

Akcie, ktoré sa týkajú celého zoznamu System i Navigator, napríklad **Zahrnúť** a **Stĺpce**, možno nájsť v

ponuke **Vybrať akciu** vo vrchnej časti zoznamu. Po vybratí akcie ju vykonajte kliknutím na tlačidlo **Vykonať**. Pred vykonaním týchto typov akcií nie je nutné vybrať žiadne položky zoznamu.

#### **Samostatnú položku**

Ak chcete vykonať akciu pre samostatnú položku zoznamu, kliknite na ikonu ponuky, nachádzajúcu sa vedľa názvu položky. Zobrazí sa tak kontextová ponuka, v ktorej môžete vybrať požadovanú akciu.

#### **Viacero položiek**

Ak chcete vykonať akciu pre viacero položiek zoznamu, vyberte ich kliknutím na výberové políčka naľavo od názvov položiek. Položky, s ktorými chcete pracovať, sú teraz zvýraznené. Akciu vykonajte jedným z týchto spôsobov:

- v Z poľa **Vybrať akciu** v najvyššej časti zoznamu vyberte požadovanú akciu a kliknite na **Prejsť na**.
- v Kliknite na ikonu ponuky umiestnenej vedľa názvu položky jednej z vybratých položiek. Zobrazí sa tak kontextová ponuka, v ktorej môžete vybrať požadovanú akciu.

#### **Všetky položky v zozname**

Ak chcete vykonať akciu v každej položke v zozname, kliknite na ikonu **Vybrať všetko** v najvyššej časti zoznamu a kliknite na ikonu ponuky umiestnenej vedľa jedného z názvov položiek. Zobrazí sa tak kontextová ponuka, v ktorej môžete vybrať požadovanú akciu.

#### **Tabuľkové funkcie dostupné na webe**

Tabuľkové funkcie dostupné na webe sú:

#### **Hľadanie**

Webová tabuľka podporuje funkciu hľadania, ktorá je schopnejšia ako Hľadanie podporované v klientovi System i Navigator. Z webovej tabuľky môžete:

- v Zadať rozličné podmienky: obsahuje, začína s, končí s, presná zhoda
- Obmedziť hľadanie na špecifický stĺpec alebo hľadať vo všetkých stĺpcoch
- v Hľadať v zozname smerom nahor alebo nadol
- v Zadať, či sa má zhodovať veľkosť písma
- v Zobraziť alebo skryť lištu nástrojov pre hľadanie
- **Filter** Filtrovanie zoznamu je k dispozícii pre všetky zoznamy System i Navigator na webe bez ohľadu na to, či komponent poskytujúci zoznam podporuje funkciu zahrnutia. Je potrebné poznamenať, že na rozdiel od funkcie zahrnutia nezostanú nastavenia filtra pre zoznamy počas nasledujúcich použití zoznamu uložené v pamäti. Táto funkcia filtrovania:
	- v Podporuje filtrovanie podľa jedného alebo viacerých stĺpcov zoznamu
	- Podporuje nasledujúce podmienky filtra pre textové stĺpce (voľbu zhody veľkosti písma možno použiť na všetky uvedené podmienky):
		- Obsahuje
		- Začína s
		- Končí s
	- Podporuje tieto podmienky filtra pre číselné stĺpce:
		- Všetky čísla
		- Čísla menšie než xxx
		- Čísla menšie alebo rovné xxx
		- Čísla väčšie než xxx
		- Čísla väčšie alebo rovné xxx
		- Čísla rovné xxx
		- Čísla nerovné xxx
		- Čísla medzi xxx a yyy
		- Čísla medzi xxx a yyy (vrátane)

#### **Zoradenie**

Zabudované triedenie údajov umožňuje:

- v Zadať až 3 stĺpce zoznamu, podľa ktorých sa zoznam zoradí
- v Pre každý zo stĺpcov zvoliť vzostupné alebo zostupné zoraďovanie

#### **Navigácia v zozname**

Webová tabuľka umožňuje jednoduchú navigáciu v celom zozname tým, že podporuje:

- v Tlačidlá Ďalej a Späť pre presun v zozname
- v Prechod na špecifickú stránku zoznamu
- Zvinutie a rozvinutie celého zoznamu

**Poznámka:** Ak chcete modifikovať počet položiek na stránke, ktoré sa zobrazia v zozname, môžete použiť parameter veľkosti tabuľky (&table-size).

#### **Pridanie alebo odstránenie výberu pre všetky položky zoznam**

Kliknutím na ikonu na lište nástrojov navrchu webovej tabuľky môžete jednoducho pridať alebo odstrániť výber všetkých položiek zoznamu.

#### **Súvisiace koncepty**

"Práca s úlohami System i [Navigator](#page-17-0) na webe" na strane 12

Práca s úlohamiSystem i Navigator z webového prehliadača pomáha pristúpiť k podmnožine funkcií System i Navigator dostupných na webe. Funkcie sú také isté ako tie, ktoré sú k dispozícii v klientovi nainštalovanom v PC, ale majú niekoľko odlišností v navigácii a vykonávaní akcií na webe.

#### **Súvisiaci odkaz**

["Parametre](#page-21-0) URL a dostupné webové úlohy System i Navigator" na strane 16

Preddefinované parametre URL a skratky URL pre dostupné webové úlohy pomáhajú vytvárať jedinečné URL na prácu s rôznymi webovými úlohami System i Navigator.

# <span id="page-42-0"></span>**Príloha. Poznámky**

Tieto informácie boli vyvinuté pre produkty a služby ponúkané v USA.

IBM nemusí ponúkať produkty, služby alebo vlastnosti opisované v tomto dokumente v iných krajinách. Informácie o aktuálne dostupných produktoch a službách vo vašej krajine získate od predstaviteľa lokálnej pobočky IBM. Žiadny odkaz na produkt, program alebo službu IBM nie je myslený tak a ani neimplikuje, že sa môže používať len tento produkt, program alebo služba od IBM. Namiesto nich sa môže použiť ľubovoľný funkčne ekvivalentný produkt, program alebo služba, ktorá neporušuje intelektuálne vlastnícke právo IBM. Vyhodnotenie a kontrola činnosti produktu, programu alebo služby inej ako od IBM je však na zodpovednosti užívateľa.

IBM môže mať patenty alebo podané prihlášky patentov týkajúcich sa predmetu opísanom v tomto dokumente. Získanie tohto dokumentu vám nedáva žiadnu licenciu na tieto patenty. Požiadavky o licencie môžete zasielať písomne na:

IBM Director of Licensing IBM Corporation North Castle Drive Armonk, NY 10504-1785 U.S.A.

Žiadosti o licencie týkajúce sa dvojbajtových (DBCS) informácií smerujte na oddelenie intelektuálneho vlastníctva IBM vo vašej krajine alebo ich pošlite písomne na:

IBM World Trade Asia Corporation Licensing 2-31 Roppongi 3-chome, Minato-ku Tokyo 106-0032, Japan

**Nasledujúci odsek sa netýka Veľkej Británie ani žiadnej inej krajiny, kde sú takéto vyhlásenia nezlučiteľné s miestnym zákonom:** SPOLOČNOSŤ INTERNATIONAL BUSINESS MACHINES POSKYTUJE TÚTO PUBLIKÁCIU "TAK AKO JE", BEZ AKÝCHKOĽVEK VÝSLOVNÝCH ALEBO MLČKY PREDPOKLADANÝCH ZÁRUK, VRÁTANE, ALE BEZ OBMEDZENIA NA ZÁRUKY NEPORUŠENIA PRÁV, PREDAJNOSTI ALEBO VHODNOSTI NA KONKRÉTNY ÚČEL. Niektoré štáty nedovoľujú zriecť sa vyjadrených alebo implikovaných záruk v určitých transakciách, preto sa vás toto vyhlásenie nemusí týkať.

Tieto informácie môžu obsahovať technické nepresnosti alebo typografické chyby. Tieto informácie sa periodicky menia; tieto zmeny budú začlenené do nových vydaní publikácie. IBM môže kedykoľvek bez ohlásenia spraviť zmeny a/alebo vylepšenia v produkte(och) a/alebo programe(och) opísanom v tejto publikácii.

Všetky odkazy v týchto informáciách na webové lokality iné ako od IBM sú poskytnuté len pre pohodlie a v žiadnom prípade neslúžia ako potvrdenie obsahu týchto webových lokalít. Materiály na týchto webových lokalitách nie sú časťou produktov IBM a použitie týchto webových lokalít je na vaše vlastné riziko.

IBM môže použiť alebo distribuovať všetky vami poskytnuté informácie ľubovoľným spôsobom bez toho, aby voči vám vznikli akékoľvek záväzky.

Vlastníci licencií na tento program, ktorí chcú o ňom získať informácie za účelom povolenia: (i) výmeny informácií medzi nezávisle vytvorenými programami a inými programami (vrátane tohto) a (ii) vzájomného použitia vymieňaných informácií by mali kontaktovať:

IBM Corporation Software Interoperability Coordinator, Department 49XA 3605 Highway 52 N

<span id="page-43-0"></span>Rochester, MN 55901 U.S.A.

Takéto informácie môžu byť dostupné, môžu byť predmetom príslušných pojmov a podmienok a v niektorých prípadoch sú dostupné za poplatok.

Licenčný program popísaný v tomto dokumente a všetky licenčné materiály, ktoré sú preňho dostupné poskytuje spoločnosť IBM podľa podmienok uvedených v dohodách IBM Customer Agreement, IBM International Program License Agreement, IBM License Agreement for Machine Code alebo inej rovnocennej dohode medzi nami.

Všetky údaje o výkone, uvádzané v tomto dokumente boli získané v riadenom prostredí. Výsledky získané v iných prevádzkových prostrediach sa môžu podstatne odlišovať. Niektoré merania boli vykonané v systémoch vývojovej úrovne a nie je žiadna záruka, že tieto merania budú rovnaké vo všeobecne dostupných systémoch. Okrem toho, niektoré výsledky boli odhadnuté extrapoláciou. Skutočné výsledky sa môžu odlišovať. Užívatelia tohto dokumentu by si mali overiť použiteľnosť týchto údajov pre svoje špecifické prostredie.

Informácie o produktoch iných ako od IBM boli získané od poskytovateľov týchto produktov, z ich uverejnených oznámení alebo z iných, verejne dostupných zdrojov. IBM netestovala tieto produkty a nemôže potvrdiť presnosť ich výkonu, kompatibilitu ani žiadne iné tvrdenie týkajúce sa produktov iných ako od IBM. Otázky k schopnostiam produktov iných ako od IBM by ste mali adresovať poskytovateľom týchto produktov.

Všetky vyhlásenia týkajúce sa budúceho smerovania alebo úmyslov IBM sú predmetom zmeny alebo zrušenia bez ohlásenia a vyjadrujú len zámery a ciele.

Tieto informácie obsahujú príklady údajov a hlásení používaných v každodenných firemných operáciách. Kvôli ich čo najlepšej ilustrácii obsahujú tieto príklady mená osôb, názvy spoločností, pobočiek a produktov. Všetky tieto mená a názvy sú vymyslené a akákoľvek podobnosť s menami, názvami a adresami používanými skutočnými osobami a spoločnosťami je čisto náhodná.

#### LICENCIA NA AUTORSKÉ PRÁVA:

Tieto informácie obsahujú vzorové aplikačné programy v zdrojovom kóde, ktoré ilustrujú programovacie techniky v rôznych platformách. Tieto vzorové programy môžete kopírovať, upravovať a distribuovať v ľubovoľnej forme bez platenia poplatku spoločnosti IBM, za účelom vývoja, použitia, marketingu alebo distribúcie aplikačných programov vyhovujúcich aplikačnému programovému rozhraniu pre prevádzkovú platformu, pre ktorú sú napísané tieto vzorové programy. Tieto príklady neboli dôkladne otestované pri všetkých podmienkach. IBM preto nemôže garantovať alebo predpokladať spoľahlivosť, použiteľnosť ani funkciu týchto programov.

Každá kópia alebo časť týchto vzorových programov alebo odvodená práca musí obsahovať túto poznámku o autorských právach:

© (názov vašej spoločnosti) (rok). Časti tohto kódu sú odvodené od vzorových programov spoločnosti IBM. © Copyright IBM Corp. \_sem napíšte rok alebo roky\_. Všetky práva vyhradené.

Ak si prezeráte elektronickú kópiu týchto informácií, nemusia byť zobrazené fotografie ani farebné ilustrácie.

## **Informácie o programovacom rozhraní**

Táto publikácia Úlohy System i Navigator na webe dokumentuje plánované programovacie rozhrania, ktoré zákazníkovi umožňujú písať programy na získanie služieb IBM i5/OS.

## **Ochranné známky**

Nasledujúce pojmy sú ochranné známky spoločnosti International Business Machines v USA, v iných krajinách alebo v oboch:

<span id="page-44-0"></span>Aktívna pamäť AFP Domino i5/OS IBM iSeries Java System i System i5 Websphere

Adobe, logo Adobe, PostScript a logo PostScript sú registrované ochranné známky alebo ochranné známky spoločnosti Adobe Systems Incorporated v Spojených štátoch amerických a/alebo iných krajinách.

Ostatné názvy spoločnosti, produktov alebo služieb môžu byť ochranné známky alebo značky služieb iných.

## **Pojmy a podmienky**

Oprávnenia na používanie týchto publikácií sú predmetom nasledujúcich pojmov a podmienok.

**Osobné použitie:** Tieto publikácie môžete reprodukovať pre svoje osobné, nekomerčné použitie za podmienky zachovania všetkých informácií o autorských právach. Bez výslovného povolenia autora ich nemôžete distribuovať, zobrazovať ani odvádzať práce z týchto publikácií ani žiadnej ich časti.

**Komerčné použitie:** Tieto publikácie môžete reprodukovať, distribuovať a zobrazovať výlučne vo vašej spoločnosti za podmienky zachovania všetkých informácií o autorských právach. Bez výslovného povolenia od autora nemôžete odvádzať práce z týchto publikácií ani reprodukovať, distribuovať a zobrazovať tieto publikácie ani žiadne ich časti.

S výnimkou ako je uvedené v týchto podmienkach, na publikácie ľubovoľné informácie, údaje, softvér alebo iné tu obsiahnuté intelektuálne vlastníctvo nemáte žiadne oprávnenia, licencie ani práva, vyjadrené ani implikované.

Spoločnosť IBM si vyhradzuje právo odobrať tu uvedené oprávnenia vždy, podľa vlastného uváženia, keď použitie týchto publikácií škodí autorovi, alebo ak spoločnosť IBM, že pokyny hore nie sú striktne dodržiavané.

Tieto informácie nemôžete prevziať ani exportovať okrem prípadu, ak to dovoľujú všetky aplikovateľné zákony a regulácie, vrátane všetkých zákonov a regulácií USA pre export.

SPOLOČNOSŤ IBM NERUČÍ ZA OBSAH TÝCHTO PUBLIKÁCIÍ. PUBLIKÁCIE SÚ POSKYTNUTÉ ″TAK AKO SÚ″ BEZ ZÁRUKY AKÉHOKOĽVEK DRUHU, VYJADRENEJ ALEBO IMPLIKOVANEJ, VRÁTANE (ALE NEOBMEDZENE) IMPLIKOVANÝCH ZÁRUK PREDAJNOSTI, NEPOŠKODENIA A VHODNOSTI NA KONKRÉTNY ÚČEL.

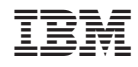

Vytlačené v USA